# ТЕПЛОТЕЛЕВИЗИОННЫЙ РЕГИСТРАТОР ТТР-1

## Руководство по эксплуатации

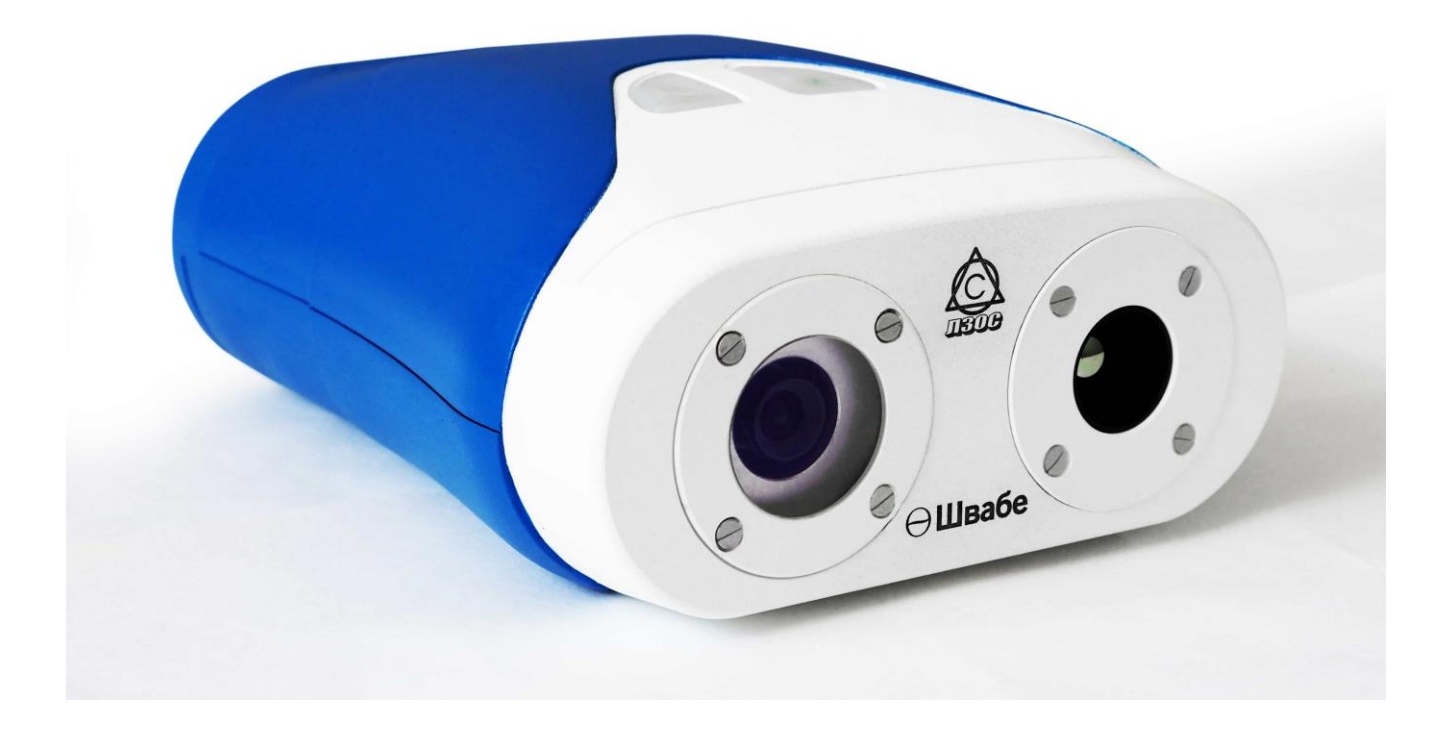

## СОДЕРЖАНИЕ

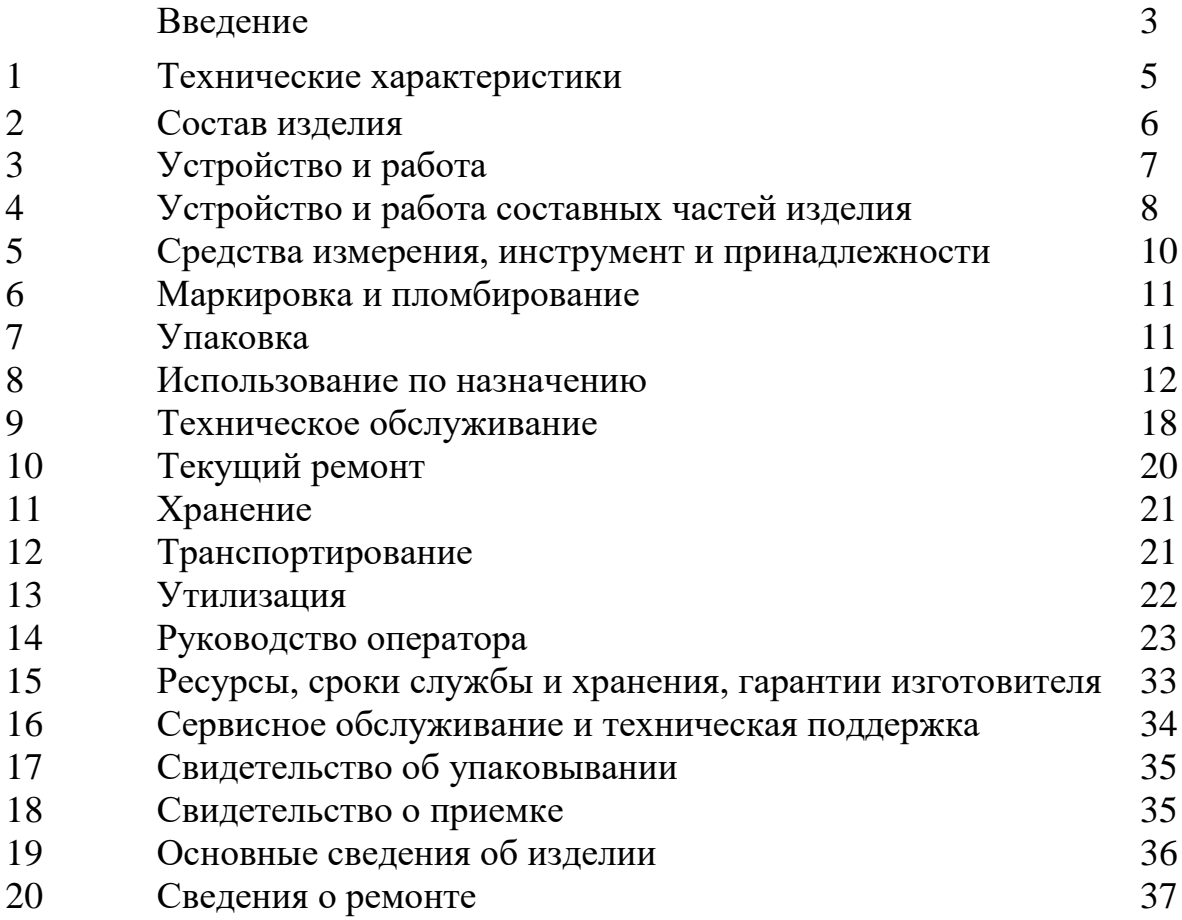

#### *ВВЕДЕНИЕ*

#### *Внимание!*

*Предприятие-изготовитель оставляет за собой право вносить изменения в конструкцию и состав изделия, не ухудшающие качество изделия и не влияющие на правила и условия эксплуатации, без отражения в документации.*

Настоящее руководство по эксплуатации (далее по тексту - РЭ), совмещенное с паспортом, предназначено для изучения обслуживающим персоналом конструкции, технических характеристик и принципа работы теплотелевизионного регистратора ТТР-1 (далее по тексту - регистратор), и содержит сведения, необходимые для правильной и безопасной его эксплуатации.

Регистратор предназначен для автоматизированного бесконтактного обнаружения и регистрации людей с повышенной температурой тела на пунктах пропуска, досмотра и в общественных местах.

Регистратор обеспечивает нормальную работу при следующих климатических факторах:

- температура окружающей среды от  $+15$  до  $+35$  °C;

- относительная влажность воздуха до 90 % при температуре  $+35$  °C.

К обслуживанию регистратора допускается технически подготовленный персонал, ознакомленный с настоящим РЭ, имеющий допуск к работе на установках с напряжением до 1000 В и навыки работы с персональным компьютером.

Категорически запрещается приступать к работе с регистратором, не изучив разделов настоящего РЭ.

Регистратор не содержит драгоценных металлов и камней.

Регистратор поставляется в двух вариантах цветового исполнения: белочерный и бело-синий.

Условное обозначение регистратора при заказе:

Теплотелевизионный регистратор ТТР-1 ИАЖЮ.201219.034ТУ, цвет.

3

Перечень условных сокращений, принятых в тексте:

- РЭ руководство по эксплуатации
- ТТР теплотелевизионный регистратор
- ПО программное обеспечение
- АЧТ абсолютно черное тело
- ИК инфракрасный.
- ПК персональный компьютер
- БО блок оптический

## **1 ТЕХНИЧЕСКИЕ ХАРАКТЕРИСТИКИ**

1.1 Основные параметры и характеристики регистратора приведены в таблице 1.1.

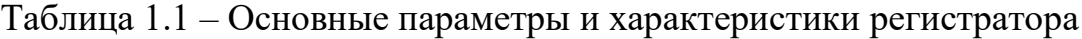

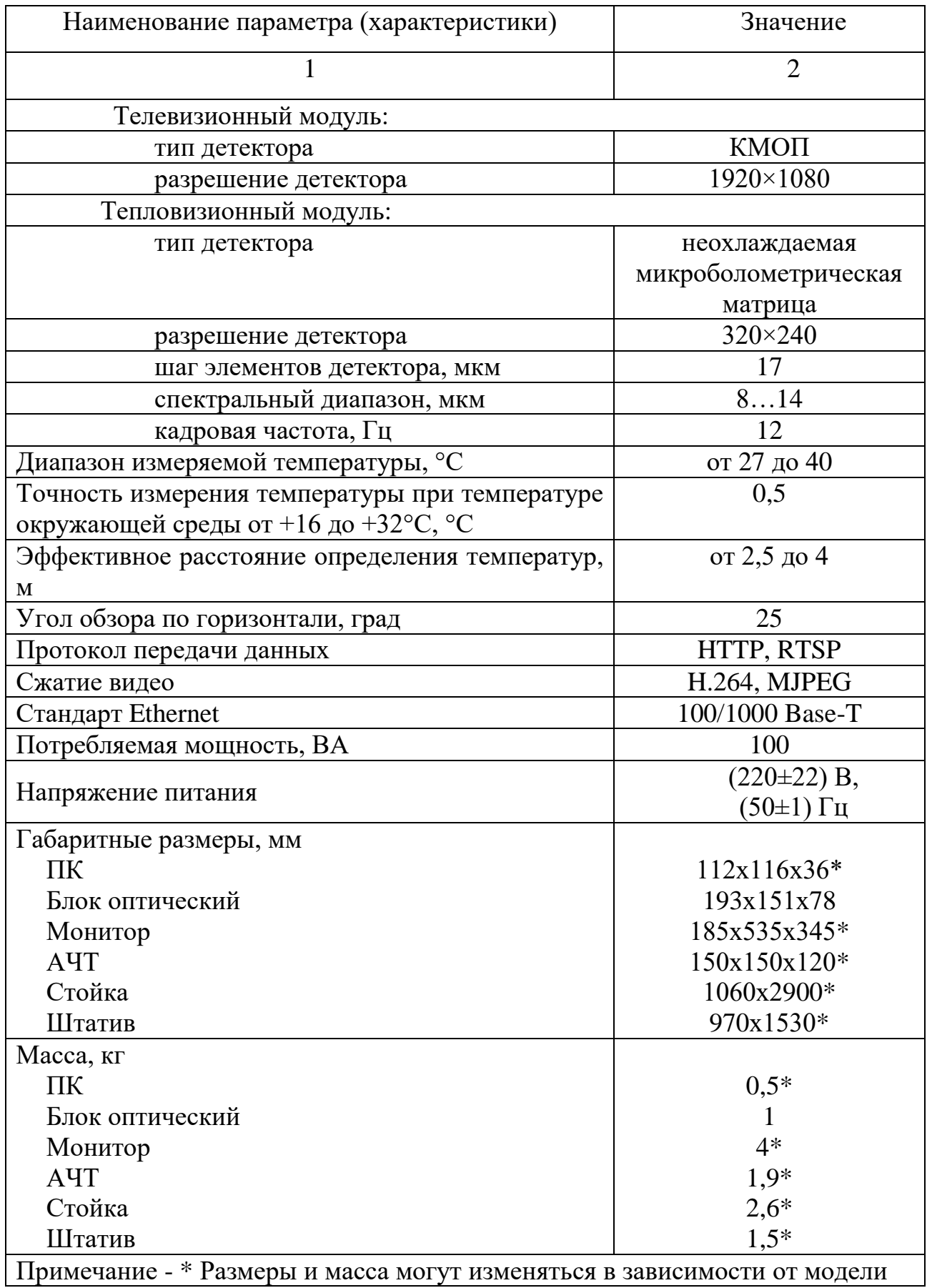

## **2 СОСТАВ ИЗДЕЛИЯ**

2.1 В таблице 2.1 приведен комплект поставки регистратора.

Таблица 2.1 – Комплект поставки регистратора

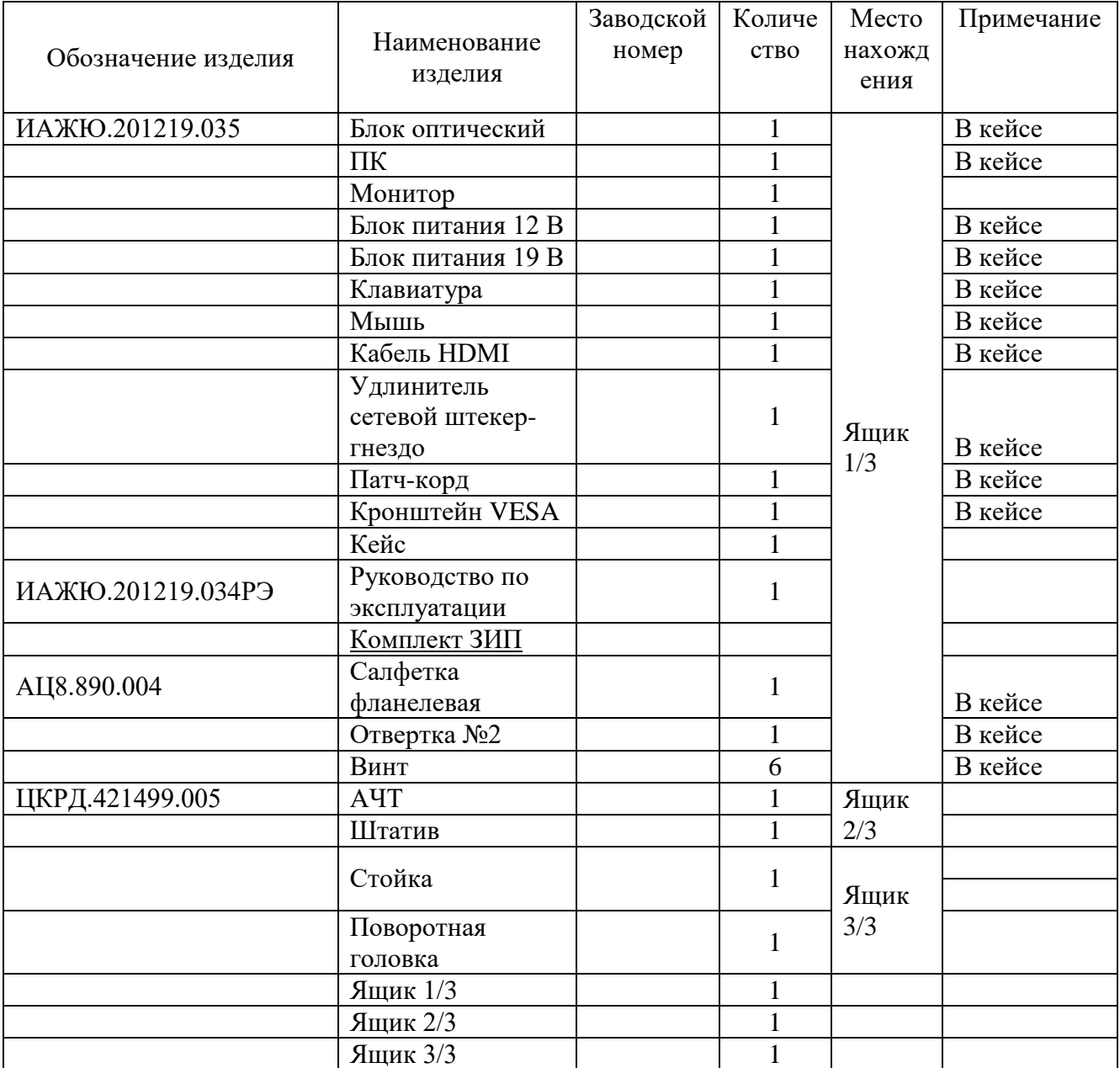

### **3 УСТРОЙСТВО И РАБОТА**

3.1 Регистратор состоит из блока оптического, монитора, ПК с клавиатурой и мышью, стойки с поворотной головкой, штатива, АЧТ, соединительных кабелей, блоков питания и комплекта ЗИП.

Общий вид регистратора представлен на рисунке 3.1.

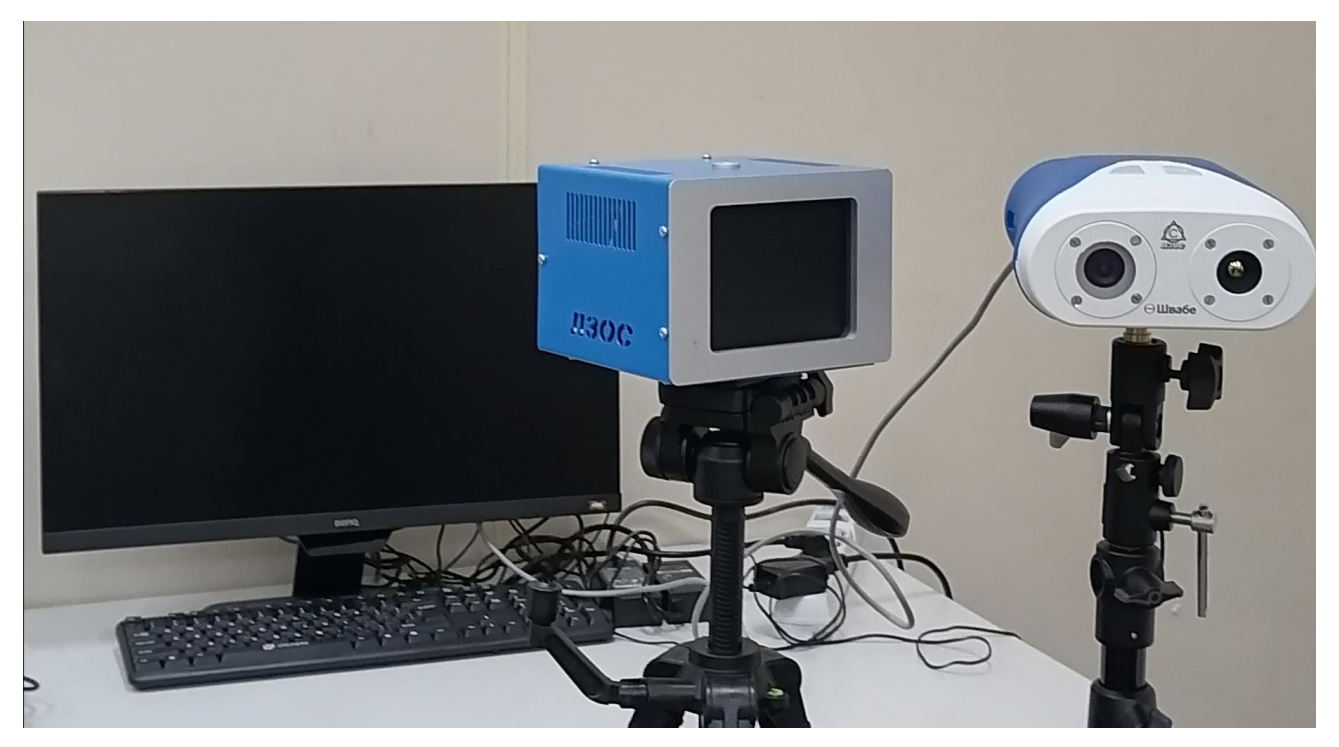

Рисунок 3.1 - Общий вид регистратора

3.2 Принцип работы регистратора основан на бесконтактном методе определения наличия повышенной температуры тела человека и распознавания лиц людей в зоне наблюдения.

3.3 ПО на основе данных с тепловизора отображает на видеоизображении, полученном с видеокамеры, области с повышенной температурой тела человека. На монитор выводится видеоизображение и ИК-изображение, а также численные значения температур. При этом выводятся лишь те тревожные события, которые относятся к передвигающимся через зону контроля объекта.

3.4 Определение наличия повышенной температуры тела человека осуществляется за счет измерения температуры кожи лица человека, значение которой в зависимости от температуры окружающей среды, влажности, наличия вентиляции и кондиционирования может находится в диапазоне от 33 до 36,6 °C, при этом температура отдельных участков кожи лица различается в диапазоне от 2 до 2,5 °C.

*Примечание - Обычно зимой, при температуре воздуха в помещении 15 °C,* 

3.5 Средняя температура кожи лица человека, находившегося на улице при отрицательных температурах, может отличаться от температуры человека, длительно находящегося в помещении, на несколько градусов. Эти особенности необходимо учитывать при эксплуатации регистратора.

3.6 Управление регистратором осуществляется оператором с помощью ПК и специального ПО, работа с которым описана в разделе 14.

## **4 УСТРОЙСТВО И РАБОТА СОСТАВНЫХ ЧАСТЕЙ ИЗДЕЛИЯ**

4.1 Устройство и работа блока оптического

4.1.1 Блок оптический предназначен для регистрации потока излучения от объекта наблюдения и окружающего фона в двух спектральных диапазонах: в видимом и дальнем ИК.

4.1.2 Блок оптический состоит из тепловизора, видеокамеры и сетевого коммутатора, помещенных в корпус. Тепловизор и видеокамера размещены в корпусе соосно. Внешний вид блока оптического представлен на рисунке 4.1.

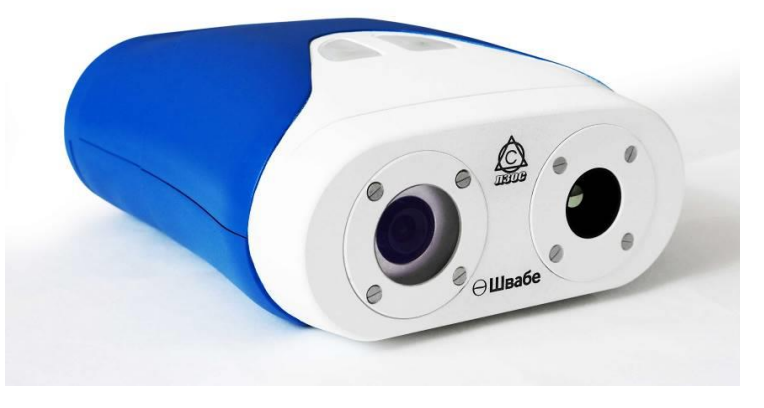

Рисунок 4.1 – Внешний вид блока оптического

4.1.3 На верхней поверхности корпуса расположены светодиодные индикаторы, отображающие состояние «Питание» (светится постоянно при подаче питания) и «Данные» (мигает при подключении к ПК).

4.1.4 На нижней поверхности корпуса расположено резьбовое отверстие для крепления к поворотной головке.

4.1.5 Передняя панель телевизионного канала имеет защитное стекло, которое защищает от попадания внутрь корпуса пыли.

4.1.6 На поверхность передней линзы ИК-объектива тепловизора нанесено алмазоподобное покрытие, обеспечивающее защиту от механических повреждений.

4.1.7 На задней панели корпуса расположены два разъема для подключения блока питания 12 В и сопряжения с ПК.

4.2 Устройство и работа ПК

4.2.1 ПК предназначен для управления работой регистратора.

4.2.2 ПК представляет собой одноплатный компьютер, помещенный в корпус, работающий под управлением предустановленного специального ПО. Внешний вид ПК представлен на рисунке 4.2.

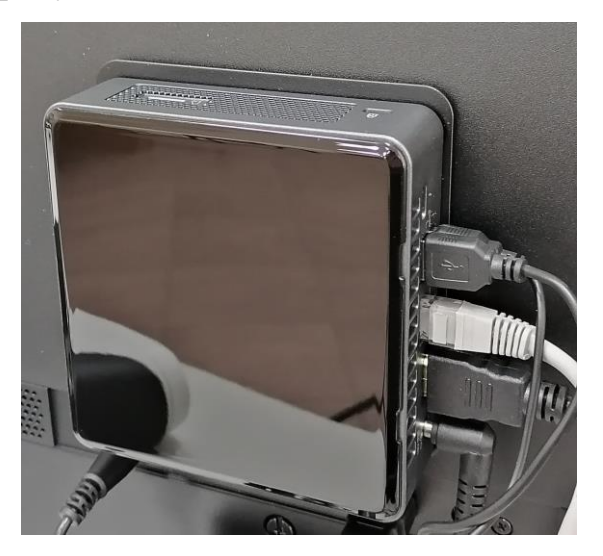

Рисунок 4.2 – Внешний вид ПК\*

\*Внешний вид и расположение разъемов могут отличаться в зависимости от

#### конкретной модели

4.2.3 На боковых панелях корпуса расположены разъемы для сопряжения с блоком оптическим, монитором, клавиатурой, мышью и подключения блока питания 19 В.

4.2.4 На нижней поверхности корпуса расположены два резьбовых отверстия для крепления к монитору.

4.3 Устройство и работа монитора

4.3.1 Монитор предназначен для отображения данных, передаваемых с ПК.

4.3.2 Монитор сопрягается с ПК посредством интерфейса HDMI. Внешний вид монитора представлен на рисунке 4.3.

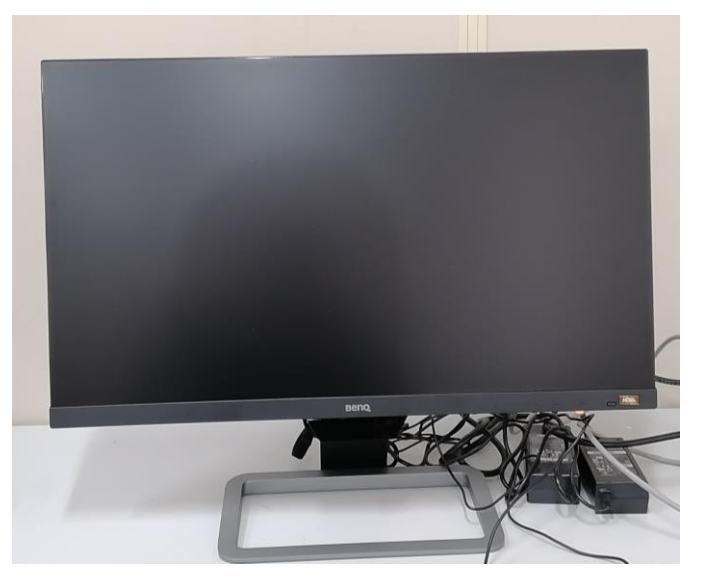

Рисунок 4.3 – Внешний вид монитора\*

\*Внешний вид может отличаться в зависимости от конкретной модели

4.4 Устройство и работа стойки, штатива и поворотной головки

4.4.1 Стойка, штатив и поворотная головка, внешний вид которых показан на рисунке 4.4, предназначены для установки на них блока оптического и АЧТ.

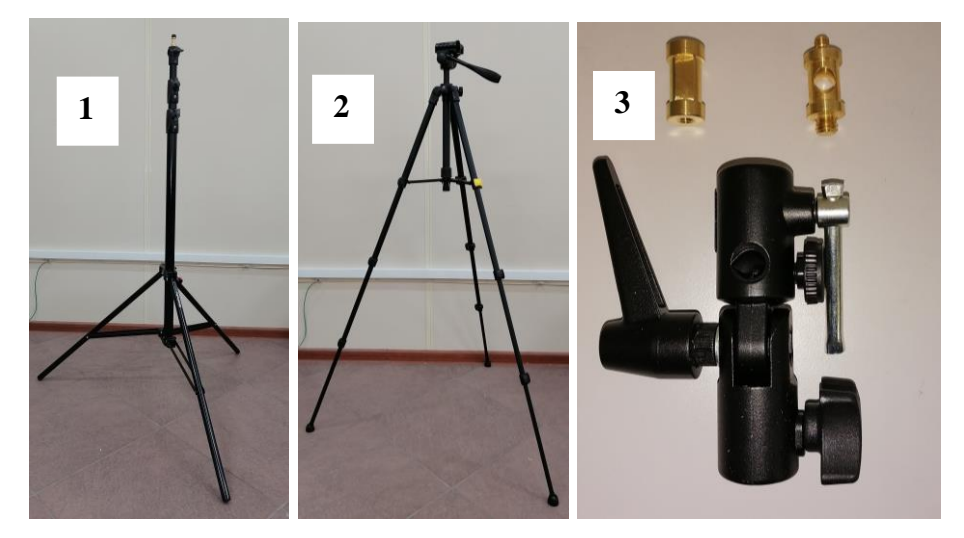

Рисунок 4.4 – Внешний вид стойки (1), штатива (2) и поворотной головки (3)\* \*Внешний вид может отличаться в зависимости от конкретной модели

## **5 СРЕДСТВА ИЗМЕРЕНИЯ, ИНСТРУМЕНТ И ПРИНАДЛЕЖНОСТИ**

5.1 Для обслуживания регистратора во время регламентных работ возможно использование инструмента и принадлежностей общего назначения.

5.3 Для контроля освещенности рабочей зоны контроля должен использоваться люксметр.

#### **6 МАРКИРОВКА И ПЛОМБИРОВАНИЕ**

6.1 На корпусе блока оптического должна быть нанесена следующая информация:

- логотип предприятия;

- наименование изделия;

- серийный номер изделия.

*Примечание – расшифровка серийного номера YYFFFF (YY – год выпуска, FFFF – порядковый номер изделия).*

#### **7 УПАКОВКА**

7.1 Блок оптический, клавиатура, мышь, блок питания 12 В, блок питания 19 В, кронштейн VESA, патч-корд, удлинитель сетевой штекер-гнездо, кабель HDMI, комплект ЗИП и руководство по эксплуатации упаковываются в пластиковый кейс.

7.2 Стойка и поворотная головка упаковываются в ящик «2/2».

7.3 Монитор упаковывается в картонную коробку.

7.4 АЧТ упаковывается в картонную коробку.

7.5 Штатив укладывается в чехол и упаковывается в картонную коробку.

7.6 Кейс, монитор в коробке, штатив в коробке, АЧТ в коробке упаковываются в ящик «1/2».

7.7 На ящиках наносится маркировка, содержащая в себе манипуляционные знаки «Хрупкое. Осторожно», «Беречь от влаги», «Верх»; информационные надписи: «Брутто», «Нетто» с указанием массы, порядковый номер ящика, наименование регистратора и заводской номер.

7.8 Качество упаковки и комплектность продукции проверяются представителем ОТК.

7.9 В ящики вкладывается упаковочный лист и опись вложений, подписанные лицом, производившим упаковку, а также представителем ОТК

11

### **8 ИСПОЛЬЗОВАНИЕ ПО НАЗНАЧЕНИЮ**

8.1 Меры безопасности

8.1.1 К работе по монтажу регистратора допускаются лица, прошедшие специальное обучение по работе с напряжением до 1000 В.

8.1.2 Перед монтажем (демонтажем) регистратора необходимо отключить питание всех блоков.

8.2 Подготовка изделия к использованию

8.2.1 Для монтажа регистратора на объекте должно быть подготовлен место в соответствии с рисунком 8.1

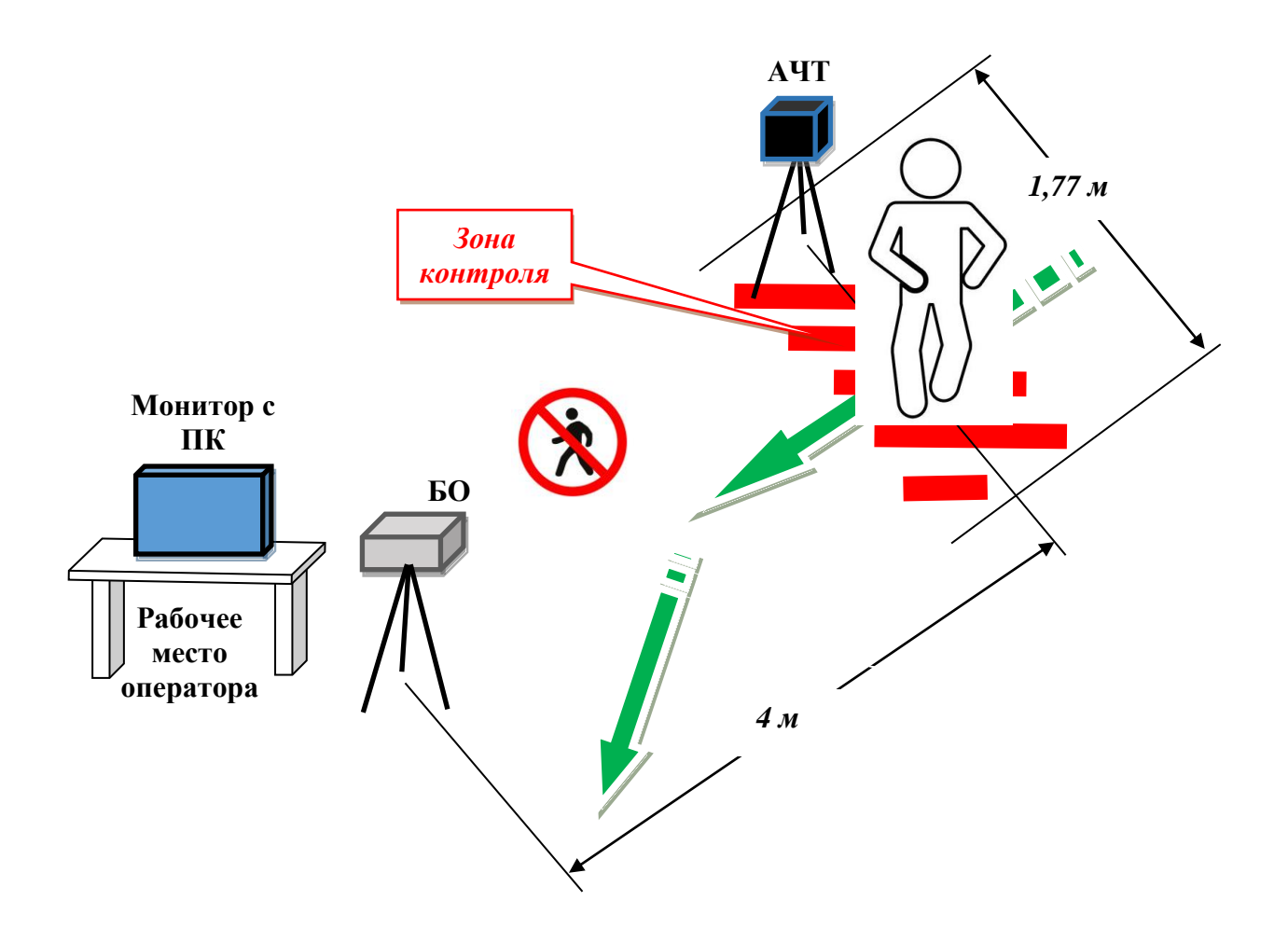

Рисунок 8.1 – Схема установки регистратора на объекте

8.2.2 Для установки регистратора должно быть выбрано место в помещении, защищенное от воздушных потоков, пыли, вибрации, электромагнитных помех, попадания прямого и отраженного солнечного света, и других искусственных источников излучения, а также вдали от источников теплового излучения (радиаторы отопления, конвекторы, кондиционеры и т.д.).

8.2.3 В помещении должна поддерживаться стабильная температура и влажность. Допускаются плавные колебания температуры  $\pm 1$  °С/ч.

8.2.4 В поле зрения блока оптического не должны попадать:

- нагретые предметы – радиаторы отопления, трубы с горячей водой, настенные светильники, окна и металлические жалюзи на окнах (в жаркое время года) и т.п. В крайнем случае допускается наличие нагретых предметов, но на периферии поля зрения устройства;

- изображения лиц людей или изображения, напоминающие лица, информационные или рекламные стенды, плакаты, баннеры, предметы интерьера (картины, скульптуры).

8.2.5 Для выполнения оптимальных условий работы регистратора необходимо принять меры для организации оптимального маршрута движения людей. Должен быть выдержан интервал между людьми, а также проходящие люди не должны заслонять лица людей, идущих рядом. Скорость прохода должна быть не более средней скорости движения пешехода. При попадании в поле зрения блока оптического люди должны быть обращены к устройству в фас.

8.2.6 Для правильного функционирования алгоритма детектирования лиц освещенность рабочей зоны контроля должна быть не менее 200 лк. Крайне нежелателен контровый свет – светильники, окна и стеклянные двери, свет от которых направлен на устройство из-за спины проходящих людей. Не допускается наличие в помещении, где производятся измерения, наличие отражающих поверхностей – стекла, зеркала, гладкие металлические поверхности.

8.2.7 После подготовки места установки необходимо вскрыть транспортные ящики, распаковать регистратор, тщательно осмотреть составные части на отсутствие внешних повреждений, а также проверить комплектность в соответствии с описью вложений и РЭ.

8.2.8 Порядок сборки и монтажа регистратора:

- установить монитор на подставку, как показано на рисунке 4.3;

- установить кронштейн VESA на задней крышке монитора с помощью четырех винтов, как показано на рисунке 8.2 Стрелка знака «UP» должна быть направлена вверх;

13

Винт (4 шт)

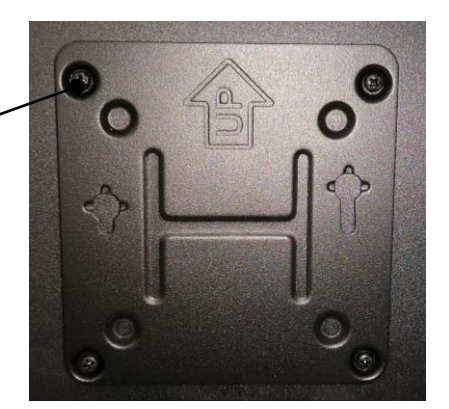

Рисунок 8.2 – Схема установки кронштейна VESA на монитор - вкрутить два винта в резьбовые отверстия на задней панели ПК и установить ПК на кронштейн VESA, как показано на рисунке 4.2;

- установить монитор с ПК, клавиатуру и мышь на рабочем месте оператора;

- привести стойку и штатив в рабочее положение и зафиксировать их положение с помощью конструктивных элементов, как показано на рисунке 4.4;

- установить поворотную головку на стойку и зафиксировать положение, как показано на рисунке 8.3;

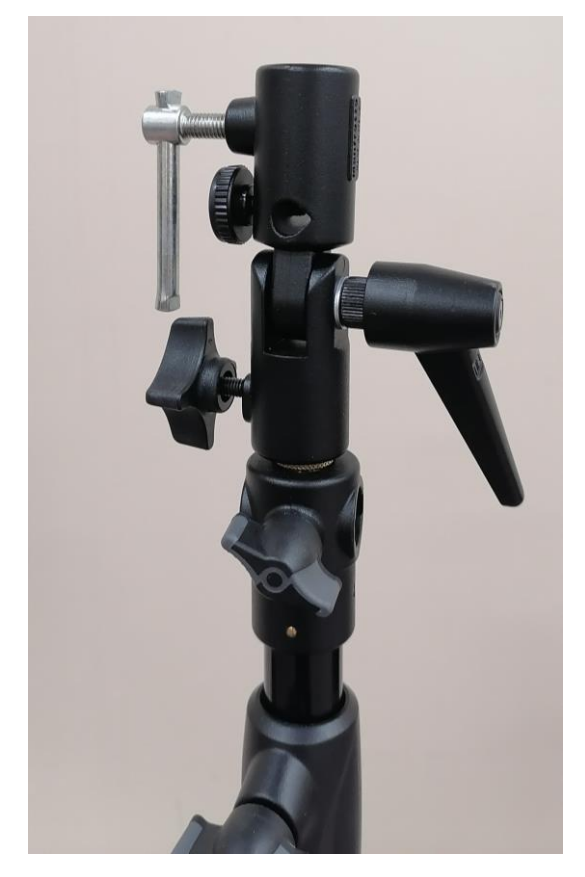

Рисунок 8.3 – Схема монтажа поворотной головки на стойке - соединить резьбовые втулки из комплекта поворотной головки и установить в резьбовое отверстие на нижней поверхности блока оптического, как показано на рисунке 8.4;

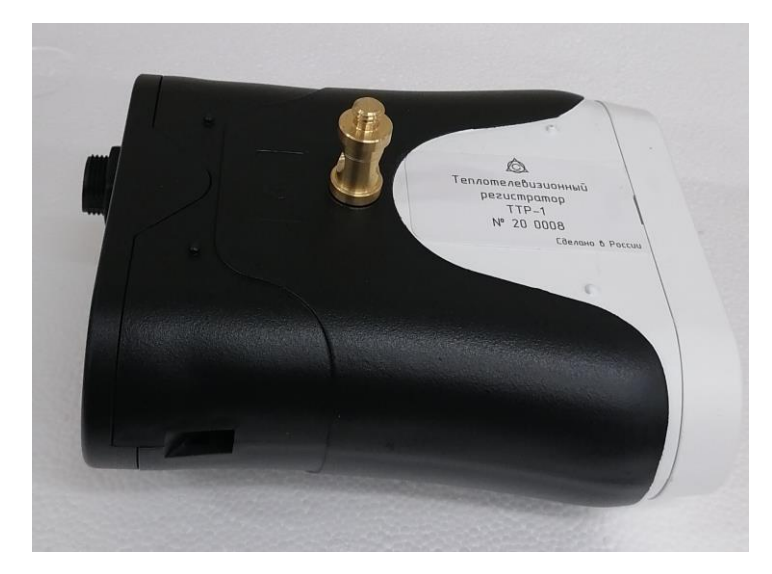

Рисунок 8.4 – Схема установки втулки в блок оптический

- установить блок оптический на поворотную головку стойку и зафиксировать положение, как показано на рисунке 8.5;

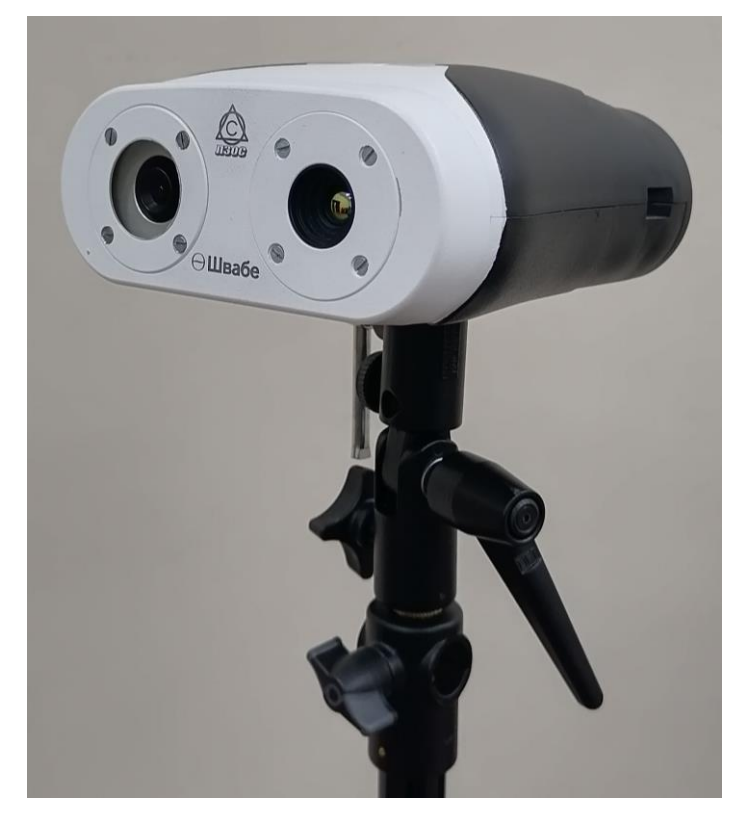

Рисунок 8.5 – Схема установки блока оптического на поворотной головке стойки

- снять платформу со штатива и установить на нижней части АЧТ, как показано на рисунке 8.6

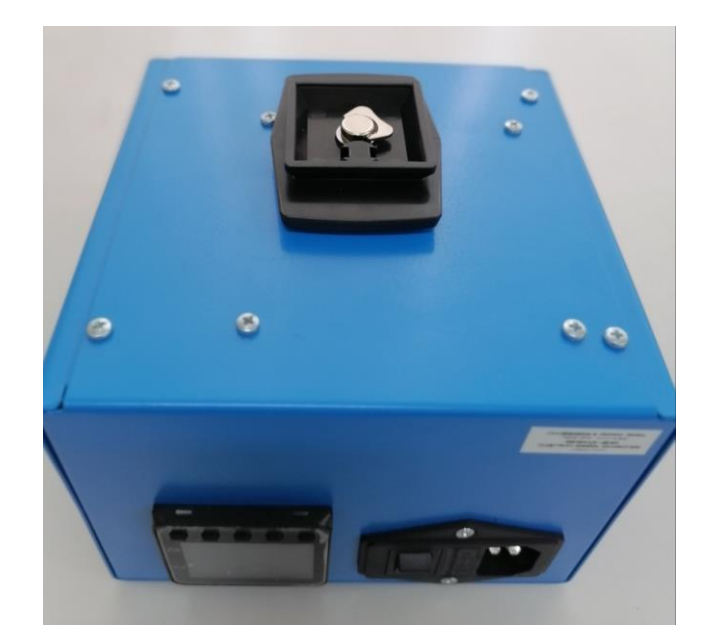

Рисунок 8.6 – Схема установки платформы на АЧТ

- установить АЧТ на штатив, как показано на рисунке 8.7;

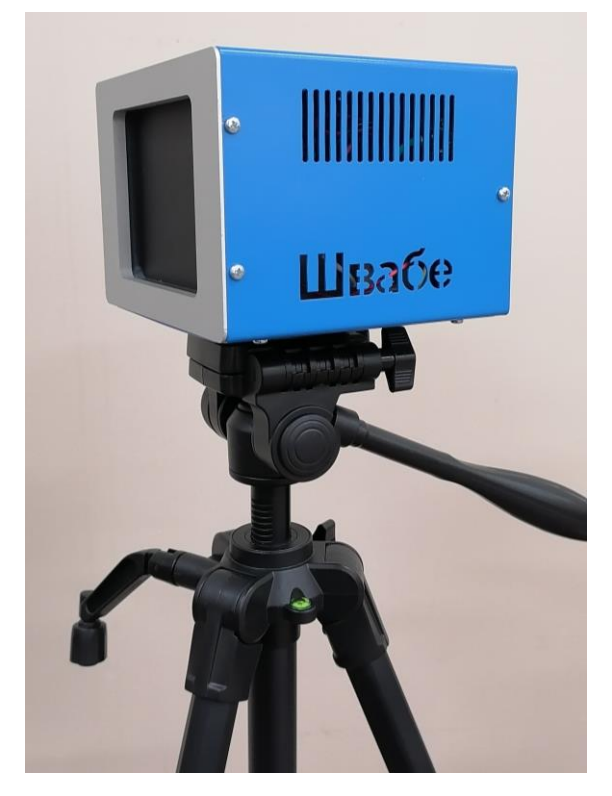

Рисунок 8.7 – Схема установки АЧТ на штативе

- расставить составные части регистратора в соответствии с рисунком 8.1;

- стойку с блоком оптическим установить так, чтобы передняя панель была обращена навстречу потоку людей, а поверхность излучения АЧТ обращена к блоку оптическому;

*Примечания: 1. АЧТ должно быть в поле зрения блока оптического и расположено слева или справа от зоны контроля проходящих людей;*

*2. АЧТ устанавливается так, чтобы избежать экранирования между блоком оптическим и АЧТ.*

- подвести к рабочему месту оператора питание 220 В и установить две розетки с заземляющими контактами и одну розетку без заземляющих контактов;

- подвести питание 220 В и установить одну розетку с заземляющими контактами в непосредственной близости от АЧТ.

- подключить кабели, руководствуясь маркировкой на блоках и рисунком 8.8.

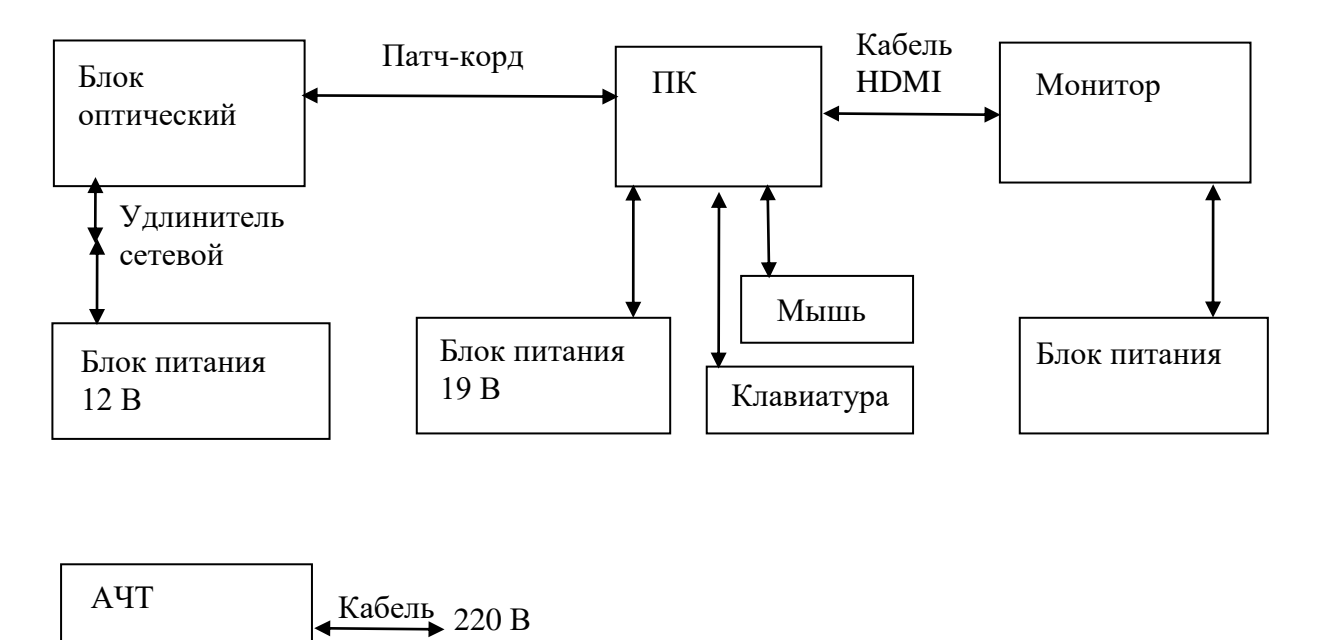

Рисунок 8.8 – Блок-схема регистратора

8.3 Порядок приведения регистратора в исходное положение

8.3.1 Включить в сеть блок оптический, монитор, ПК и АЧТ.

8.3.2 Установить температуру АЧТ +35 °C, в случае, если она не установлена.

8.3.3 Нажать кнопку включения на ПК, при этом должна загрузиться операционная система.

8.3.4 Провести настройку регистратора в соответствии с разделом 14.

### **9 ТЕХНИЧЕСКОЕ ОБСЛУЖИВАНИЕ**

### 9.1 Общие указания

9.1.1 С целью предупреждения отказов в работе регистратора и увеличения срока службы необходимо проводить техническое обслуживание в соответствии с таблицей 9.1.

Таблица 9.1 - Виды работ по техническому обслуживанию

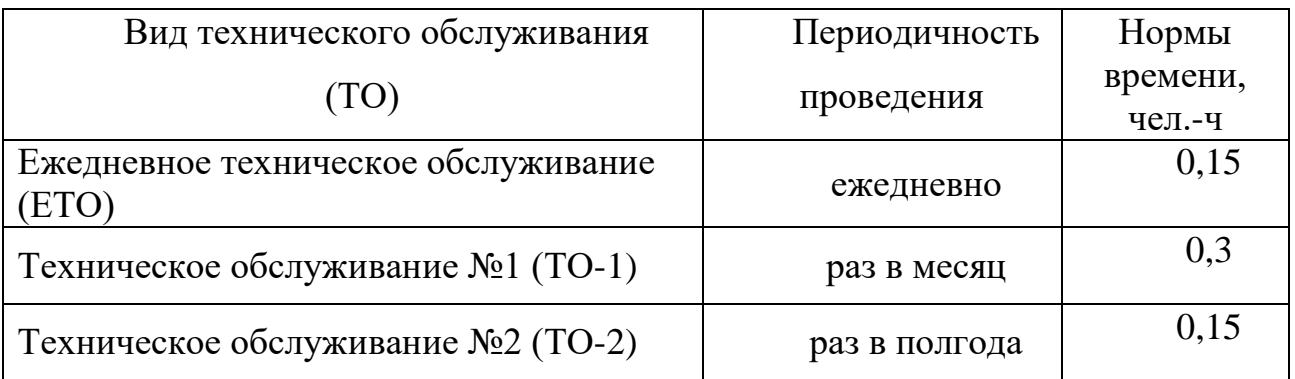

9.1.2 Перечень ГСМ, применяемых при обслуживании, приведен в таблице 9.2.

Таблица 9.2 – Перечень ГСМ

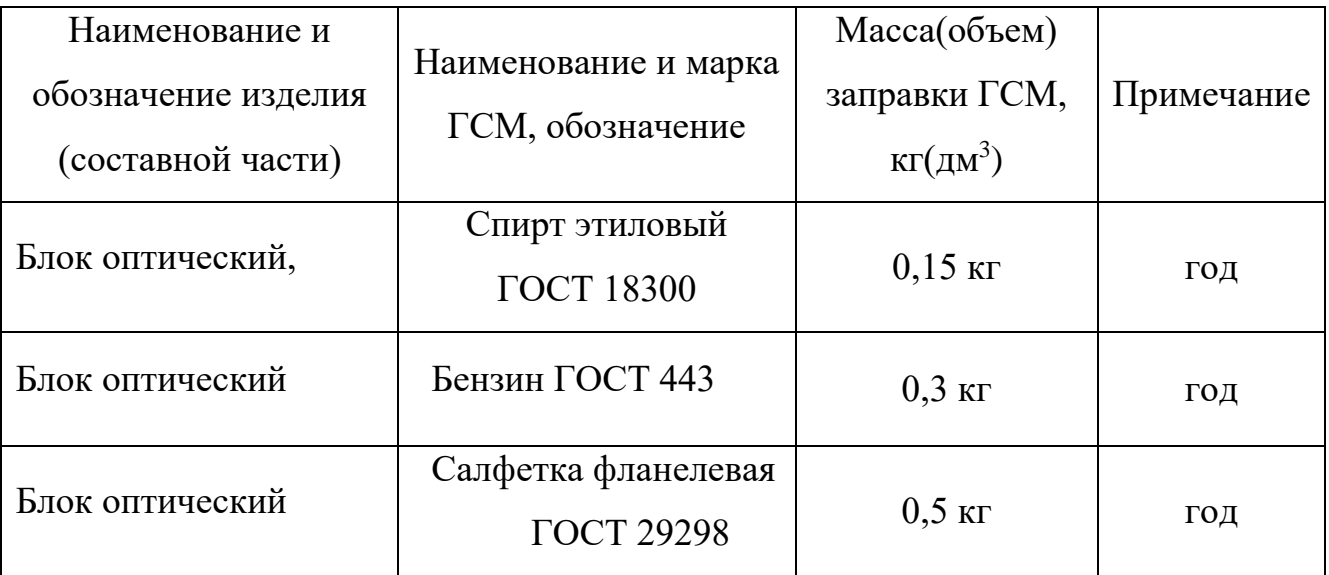

## 9.2 Меры безопасности

При техническом обслуживании регистратора необходимо руководствоваться правилами безопасной работы (см. раздел 8).

9.3 Порядок технического обслуживания

Техническое обслуживание регистратора необходимо проводить в соответствии с таблицей 9.3.

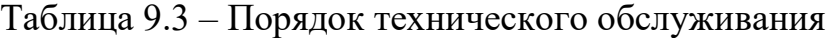

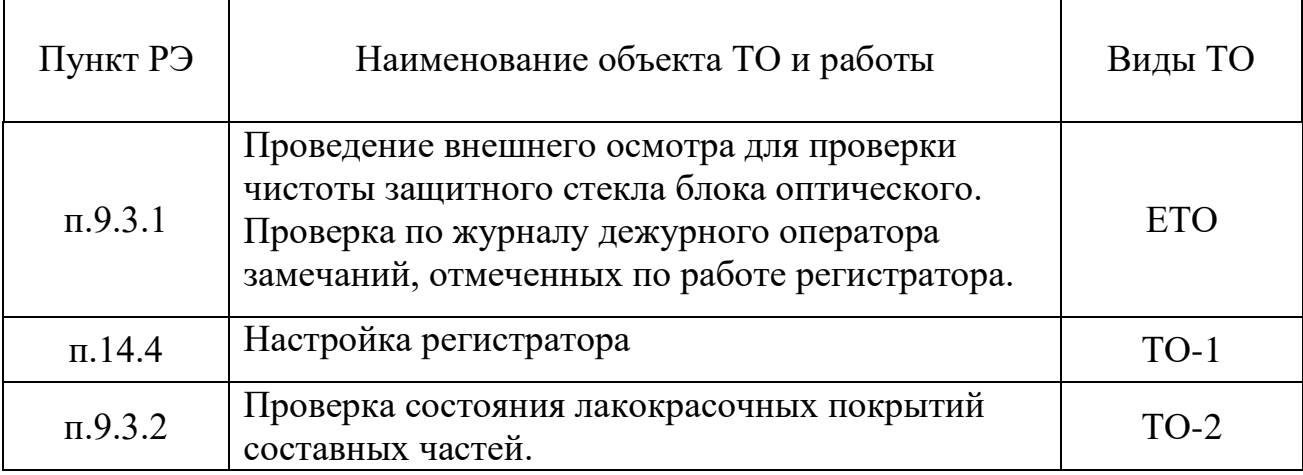

9.3.1 ЕТО проводится перед началом работы. При эксплуатации исправно работающего регистратора качество изображения зависит от чистоты наружной поверхности защитного стекла блока оптического. В случае необходимости следует очищать защитное стекло от загрязнения. Периодичность чистки зависит от запыленности помещения и определяется при эксплуатации регистратора в конкретных условиях. Во избежание повреждения поверхности защитного стекла, его следует протирать фланелевой салфеткой. Для удаления загрязнения с поверхности защитного стекла применяется смесь спиртобензиновая (спирт технический ГОСТ 18300, бензин ГОСТ 443 в пропорции 1:1).

9.3.2 При введении в эксплуатацию регистратора и при проведении ТО-1 следует проверять и при необходимости проводить настройку согласно разделу 14.

9.3.3 При проведении ТО-2 следует проверять состояние лакокрасочных покрытий, наличие коррозии на деталях, узлах, корпусах. В случае нарушения покрытий их необходимо восстановить.

### **10 ТЕКУЩИЙ РЕМОНТ**

10.1 Общие указания

10.1.1 Ремонт регистратора может быть осуществлен только на предприятииизготовителе или в авторизованном сервисном центре.

10.1.2 Ремонт отказавшего регистратора на объекте запрещается.

10.2 Меры безопасности

10.2.1 При поиске возможных неисправностей необходимо руководствоваться правилами безопасной работы согласно разделу 8.

10.3 Сигнализация и устранение отказов, повреждений и их последствий

10.3.1 Возможные неисправности и методы их устранения приведены в таблице 10.1.

Таблица 10.1 – Возможные неисправности и методы их устранения

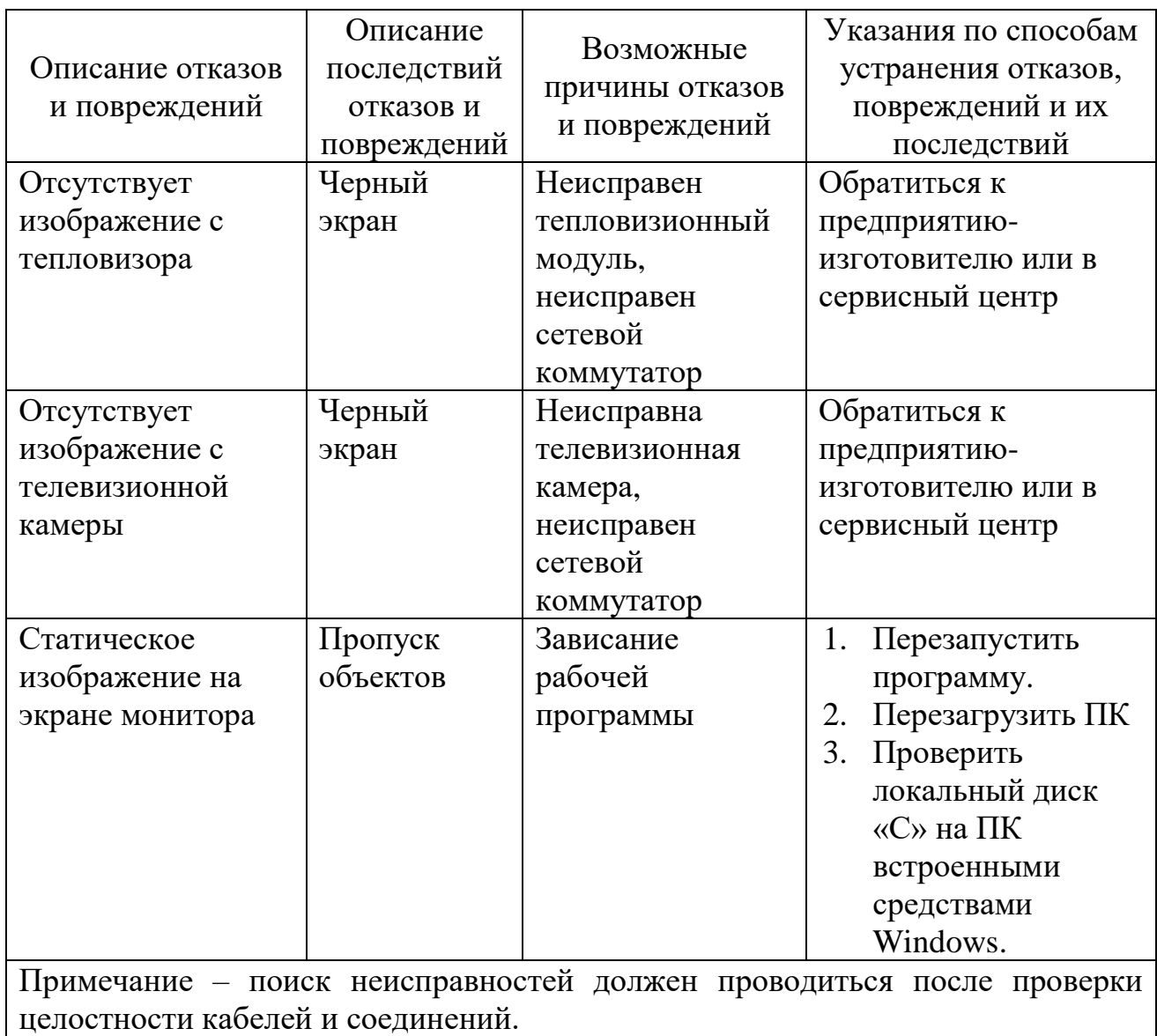

#### **11 ХРАНЕНИЕ**

11.1 Хранение регистратора производится в упаковке предприятияизготовителя, которая должна быть целой и размещаться на полках стеллажей или деревянных нар в положении крышкой вверх, удаленных от наружных стен здания не менее, чем на 0,5 м.

Условия хранения регистратора в упаковке в части воздействия климатических факторов:

- температура окружающей среды от +5 до +40 °С;

- относительная влажность воздуха до 70 % при температуре  $+25$  °C.

11.2 Категорически запрещается хранить в одном помещении с аппаратурой заполненные электролитом аккумуляторы, кислоты, щелочи, продукты питания и материалы, подверженные гниению или выделяющие влагу, химические пары и газы.

#### **12 ТРАНСПОРТИРОВАНИЕ**

12.1 Транспортирование регистратора допускается всеми видами транспорта, кроме морского, без ограничения расстояний в упаковке предприятияизготовителя.

12.2 Авиатранспортировка может осуществляться только в герметичных и отапливаемых отсеках самолетов.

12.3 При транспортировании упаковка должна быть жестко закреплена, предохраняться от ударов и падений, защищена от атмосферных осадков и нагревания прямыми солнечными лучами.

12.4 При погрузке и разгрузке следует руководствоваться манипуляционными знаками, нанесенными на транспортные ящики.

12.5 Условия транспортирования регистратора в упаковке в части воздействия климатических факторов:

- температура окружающей среды от минус 14 до +40 °С;

- относительная влажность воздуха до 70 % при температуре +40 **ºС**.

12.6 Перед транспортировкой необходимо отсоединить кабели и свернуть их в бухты, удалить грязь и пыль с составных частей, упаковать регистратор.

21

12.7 После транспортирования при отрицательных температурах перед включением регистратор необходимо выдержать в нормальных условиях не менее 6 ч.

#### **13 УТИЛИЗАЦИЯ**

13.1 Регистратор относится к категории изделий, которые не содержат экологически опасных элементов и материалов.

13.2 Регистратор, отправляемый на утилизацию (переработку), должен сопровождаться следующими документами:

- акт технического состояния;

- комплект эксплуатационной документации.

13.3 Утилизация регистратора включает в себя утилизацию составных частей.

13.4 Составные части регистратора перед утилизацией необходимо демонтировать и рассортировать на цветные (по маркам металла) и черные металлы.

### **14 РУКОВОДСТВО ОПЕРАТОРА**

14.1 Назначение и состав ПО

14.1.1 ПО предназначено для настройки и управления регистратором, обработки и отображения результатов контроля на мониторе оператора.

14.1.2 В состав ПО входит программа для настройки регистратора и рабочая программа для оператора.

14.2 Настройка ПО

14.2.1 Настройка ПО производится непосредственно в месте расположения регистратора на объекте после завершения монтажных работ.

14.2.2 При включении ПК автоматически происходит запуск программы настройки, интерфейс которой приведен на рисунке 14.1.

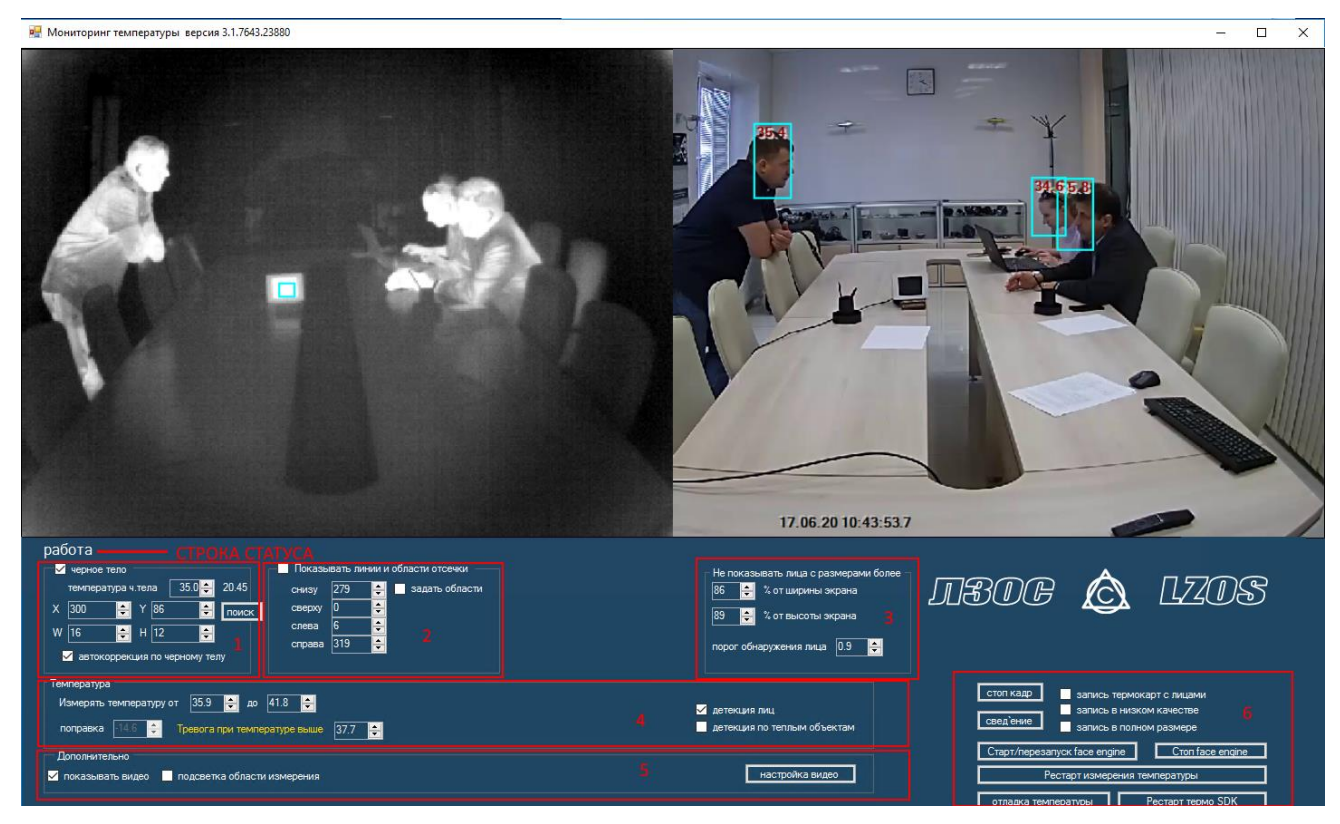

Рисунок 14.1 – Интерфейс программы настройки

14.2.3 Интерфейс программы настройки состоит из двух окон теплового и видео изображения, строки статуса (непосредственно под окнами видео) и шести областей со средствами настройки.

14.2.4 Строка статуса показывает текущий режим работы программы. Во время инициализации статус будет «Запуск», после инициализации – «Успешная инициализация», во время калибровки тепловизора – «Калибровка» и во время нормальной работы программы – «работа». В процессе остановки программы

будет отображаться статус «Завершение работы». Если в процессе инициализации устройства будет выявлена неисправность (невозможность подключения) тепловизионного модуля, то в строке статуса будет отображаться «неисправность».

14.2.5 После запуска программы изображения с видеокамеры и тепловизора не отображаются. Для показа изображений следует поставить галочку в поле «показывать видео» (в нижнем левом углу).

14.2.6 Отображение изображений необходимо только для настройки устройства. В режиме нормальной работы показ видео снижает производительность и быстродействие системы.

## **Настоятельно рекомендуется после выполнения необходимых настроек отключить показ видео в программе настройки!**

14.2.7 Работа с АЧТ

Область интерфейса «1» служит для настройки на работу с АЧТ. Когда отмечена галочка «черное тело», на тепловом изображении появляется голубой прямоугольник, который с помощью кнопок X, Y и W, H следует передвинуть на излучающий элемент АЧТ. После включения галочки «автокоррекция по черному телу» включается режим автоматической корректировки показаний тепловизора по АЧТ с заданной температурой. Температура черного тела, обычно, выставляется +35°C и изменять эту температуру не следует ни на самом АЧТ, ни в интерфейсе программы. Справа от значения фактической температуры АЧТ отображается температура, которую измерил тепловизор в указанной области АЧТ. Это значение может отличаться от фактической температуры черного тела (иногда значительно отличаться), в зависимости от расстояния до АЧТ, собственной температуры тепловизора, температуры окружающей среды и от модели тепловизионного объектива. По значению измеренной температуры АЧТ вычисляется поправка показаний тепловизора. Позицию АЧТ (рамка на тепловом изображении) следует регулярно контролировать и, при необходимости, корректировать ее положение. В режиме работы без АЧТ галочка «автокоррекция по черному телу» снимается. В этом случае поправка выставляется вручную в соответствии с рекомендациями производителя (поле «поправка» в области интерфейса «4»).

24

#### 14.2.8 Задание области интересов

Область интересов (прямоугольная зона на изображении), в которой будет производиться детектирование лиц и, соответственно, измерение температуры, задается в интерфейсе в области «2». Для отображения области интересов на тепловом изображении нужно включить отображение видео и установить галочку «Показывать линии отсечки», как показано на рисунке 14.2.

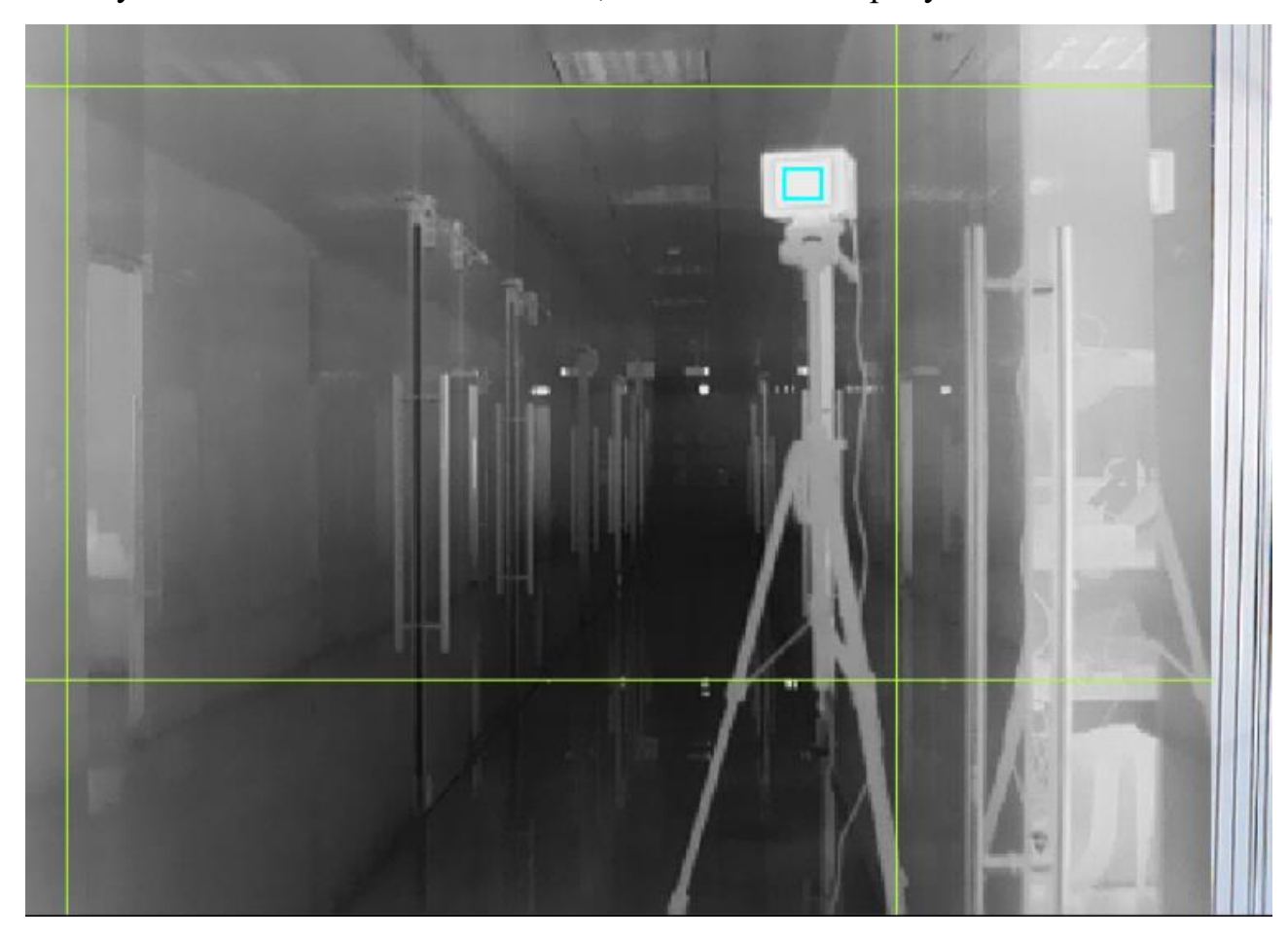

Рисунок 14.2 – Отображение области интересов

Область интересов – центральный прямоугольник, ограниченный зелеными линиями. Позиции линий можно изменять в полях «снизу», «сверху», «слева», «справа». Зона интересов используется постоянно, даже когда линии отсечки не отображаются. Рекомендуется формировать область интересов минимально необходимой, поскольку чем меньше область детектирования, тем быстрее работает механизм распознавания лиц. Область АЧТ необязательно должна попадать в область интересов. Во избежание программных ошибок, значения в области интересов должны отличаться от предельных значений (287, 0, 0, 383 пикселей).

#### 14.2.9. Настройка детектирования лиц

В области интерфейса «3» находятся средства для настройки детектора лиц. Здесь указывается порог срабатывания (чувствительность детектора). Чем больше значение порога, тем более достоверно детектирование лица. То есть, если порог низкий (от 0,1 до 0,2), то в качестве лиц могут детектироваться какиелибо предметы по форме похожие на лица (круги/овалы на стенах, рисунки на одежде и на сумках). Порог от 0,8 до 0,9 увеличивает достоверность детектирования лица, но в условиях низкой освещенности детектирования может не произойти.

В ряде случаев может понадобится ограничивать максимальные размеры детектируемых лиц. Например, человек проходит турникет на «рабочем» расстоянии 4 м от тепловизора и его температура определяется. Затем человек приближается к тепловизору и его лицо становится все больше и больше. На близких расстояниях показания тепловизора имеют тенденцию к завышению. В зоне за турникетом на расстоянии от 1 до 2 м от тепловизора могут находиться охранники и другие сотрудники, которые перемещаются в поле зрения тепловизора. Температура этих людей будет отображаться завышенной и может превысить пороговое значение и срабатывание сигнала тревоги. Во избежание ложных тревог, желательно, не выделять рамками лица на близких расстояниях и не определять их температуру. Для этого в области «3» интерфейса можно настроить максимальные ширину и высоту рамки детектируемого лица. Тогда лица с размерами больше максимальных определяться не будут. Размеры задаются в процентах от ширины и высоты кадра. Для настройки необходимо подвести человека на нужное расстояние к тепловизору и путем уменьшения длины и ширины (желательно, синхронно) добиться исчезновения рамки на лице.

14.2.10 Настройки отображения температуры и задание порога тревоги

В области «4» интерфейса находятся средства для настройки функции измерения температуры.

Диапазон измеряемой температуры – «измерять температуру от «…» до «…». Эти два значения определяют, какой диапазон температур следует принимать во внимание при измерении температуры кожи лица. Стандартные значения 32 °C и 40 °C определяют, что в прямоугольнике, найденном

детектором лиц, берутся во внимание только точки, температура которых находится в данном диапазоне. То, что имеет температуру менее 32 °C (волосы, очки, одежда) не будет приниматься во внимание. Также не будут приняты во внимание очень горячие объекты (например, горячая кружка).

Поле «поправка» при работе с АЧТ недоступно. Поправка показаний тепловизора выставляется вручную, если АЧТ нет или оно неисправно. Поправка выставляется опытным путем. В поле зрения регистратора вводят человека с заведомо нормальной температурой. Изменяя значение поправки, добиваются показаний температуры 36,6 °C. Эту операцию необходимо повторить с несколькими людьми и откорректировать поправку.

Лицо человека с нормальной температурой обозначается голубой/зеленой рамкой с отображением температуры в окне видеокамеры, как показано на рисунке 14.3.

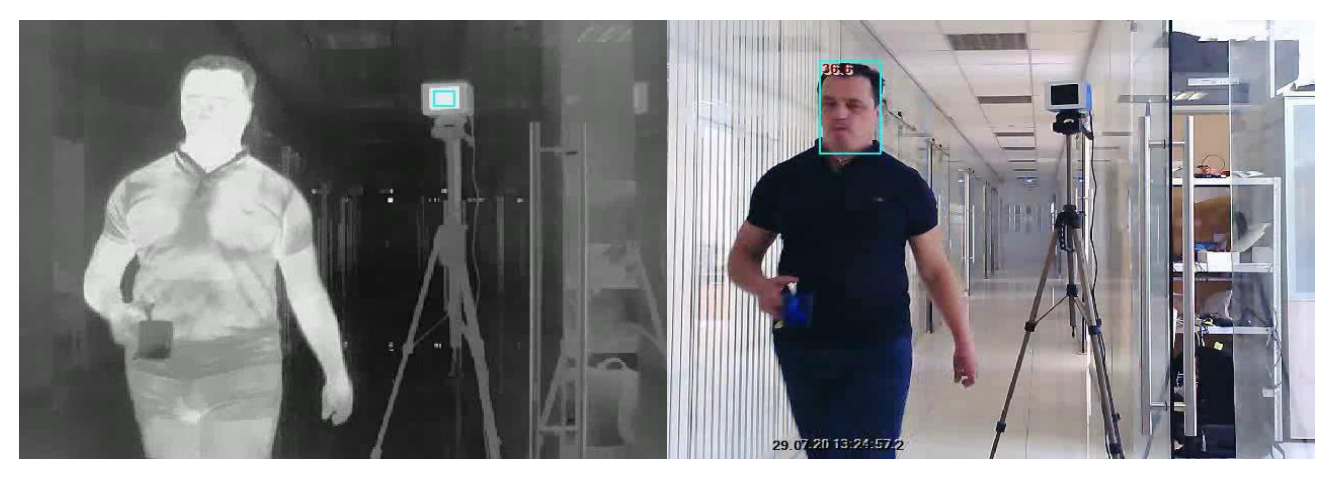

Рисунок 14.3 – Пример отображения человека с нормальной температурой 14.2.11 Сведение видео и термального изображений

Размер и разрешение изображения с тепловизора (теплового изображения) и изображения с видео камеры (видео изображения) значительно отличаются. Размер теплового изображения составляет 320х240 пикселей (соотношение сторон кадра 4:3). Размер видео изображения - 1920х1080 пикселей (соотношение сторон кадра 16:9). Фокусные расстояния объективов тепловизионного модуля и видео камеры подобраны таким образом, чтобы видео камера имела несколько больший угол поля зрения (по вертикали), чем тепловизор. Измерение температуры в области не охватываемой тепловизионной камерой невозможно. Для удобства видео изображение настраивается так, чтобы оператор видел на видео изображении только то, что попадает в область

видимости тепловизора. Для этого производится масштабирование видео изображения и обрезка для получения соотношения сторон кадра 4:3. Этот процесс называется сведением изображений. В процессе монтажа устройства выполняется сначала механическое, а затем программное сведение теплового и видео изображений. Пользователю выполнять сведение, как правило, не требуется. Однако, для точного совмещения теплового и видео изображения по месту установки можно воспользоваться настройками в программе, находящимися в скрытой области «6» интерфейса. Вызов скрытой области «6» осуществляется комбинацией клавиш «Ctrl+Alt+R». При этом появляется окно, как показано на рисунке 14.4.

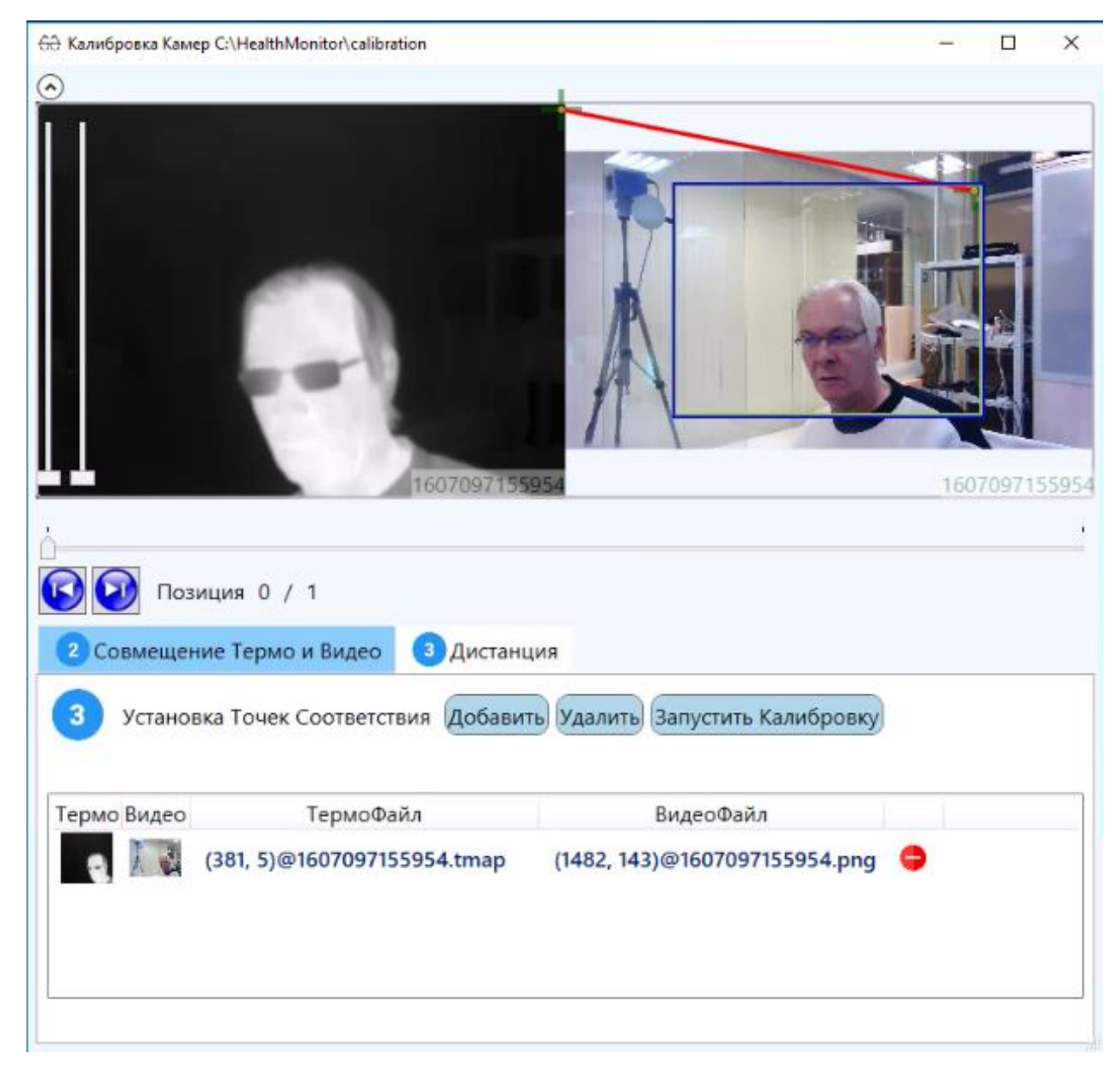

Рисунок 14.4 – Процесс сведения изображений

Порядок сведения изображений:

1. При помощи функции «Стоп-кадр» создаётся опорный кадр;

2. Функцией «Сведение» запускается консоль сведения изображения;

3. Левой кнопкой мышки создаются/добавляются опорные точки в количестве от 3 до 4 шт;

4. Соответствующей кнопкой запускается калибровка;

5. Закрыть консоль сведения изображений. На вопрос о сохранении параметров ответить «Yes». Перезапустить главную программу настроек.

14.2.12 Настройка рабочей программы оператора HealthMonitorClient

Программа работает на ПК с установленной ОС Windows 7 или Windows 10. Для функционирования программы в системе должны быть установлены распространяемые пакеты Microsoft для Visual C++ 2010:

<https://www.microsoft.com/ru-RU/download/details.aspx?id=5555> <https://www.microsoft.com/ru-ru/download/details.aspx?id=14632> и распространяемые пакеты для Visual C++ 2015:

[https://aka.ms/vs/16/release/vc\\_redist.x86.exe](https://aka.ms/vs/16/release/vc_redist.x86.exe)

[https://aka.ms/vs/16/release/vc\\_redist.x64.exe](https://aka.ms/vs/16/release/vc_redist.x64.exe)

Также в системе должен быть установлен пакет .NET Framework 4.6.2 и старше (в системе Windows 10, как правило, этот пакет установлен):

[https://support.microsoft.com/ru-ru/help/4503548/microsoft-net-framework-4-8](https://support.microsoft.com/ru-ru/help/4503548/microsoft-net-framework-4-8-offline-installer-for-windows) [offline-installer-for-windows](https://support.microsoft.com/ru-ru/help/4503548/microsoft-net-framework-4-8-offline-installer-for-windows)

Программа представляет собой единственный файл – HealthMonitorClient.exe. Рабочая программа отображает на экране видео и тепловое изображение с блока оптического. Взаимодействие программы с блоком оптическим осуществляется по локальной сети Ethernet. Протокол взаимодействия – HTTP. Поскольку тепловое изображение мало информативно для оператора, имеется возможность выводить только видео изображение. При возникновении тревоги на объекте появляется рамка красного цвета.

При указании папки для записи журнала рабочая программа непрерывно записывает в эту папку видео файлы, а при наступлении тревоги делает мгновенные фотографии (скриншоты) и сохраняет их в указанной папке на ПК. При запуске программы указывается время хранения видео файлов и скриншотов. По истечении заданного времени файлы стираются автоматически.

Программа записывает видео отдельными файлами продолжительностью 5 мин. Формат видео файла – wmv. Следует учесть, что размер видео файла продолжительностью 5 мин составляет около 70 Мб (примерно 20 Гб в сутки, 140 Гб в неделю). Поэтому следует предусмотреть на жестком диске компьютера достаточно свободного места для записи.

После запуска рабочей программы появляется основной интерфейс, как показано на рисунке 14.5

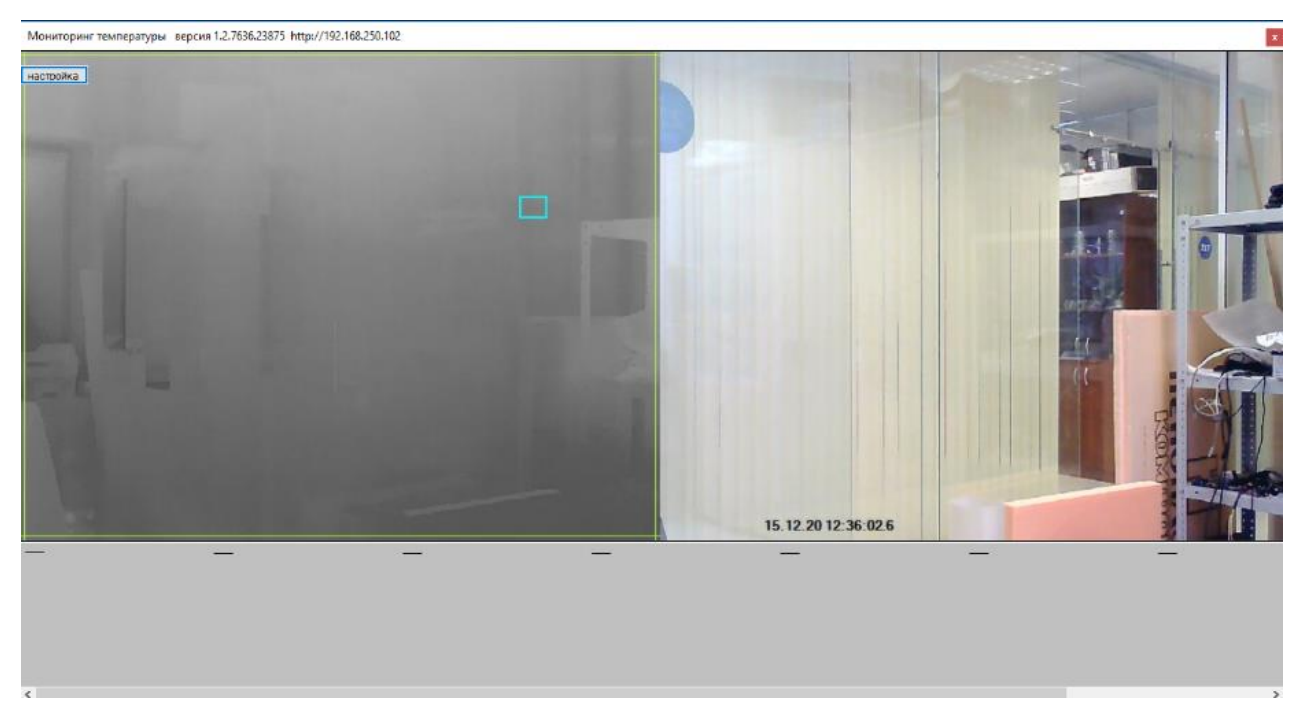

Рисунок 14.5 – Интерфейс рабочей программы

В программе доступна единственная кнопка «Настройки», при нажатии которой открывается меню настроек, как показано на рисунке 14.6.

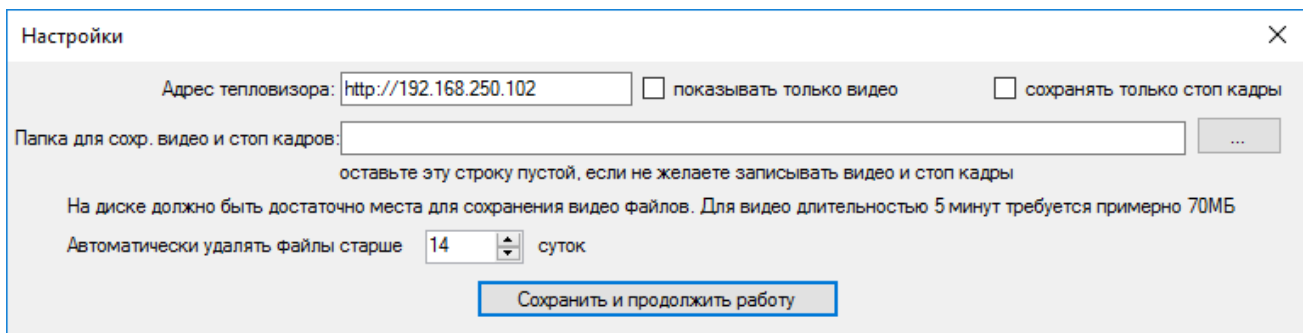

Рисунок 14.6 - Окно настройки рабочей программы

В этом окне необходимо ввести адрес тепловизора, путь к папке для сохранения видео и скриншотов (если это поле оставить пустым, то видео и скриншоты не будут сохранятся). Указывается срок хранения видео файлов и скриншотов, по истечении которого файлы уничтожаются. Настройки сохраняются и при следующем запуске программы могут быть применены.

Программу возможно использовать в режиме показа видео и термо изображений, как показано на рисунках 14.5, 14.7.

На рисунке 14.7 приведен пример возникновения тревоги, возникшей из-за перекрытия человеком АЧТ.

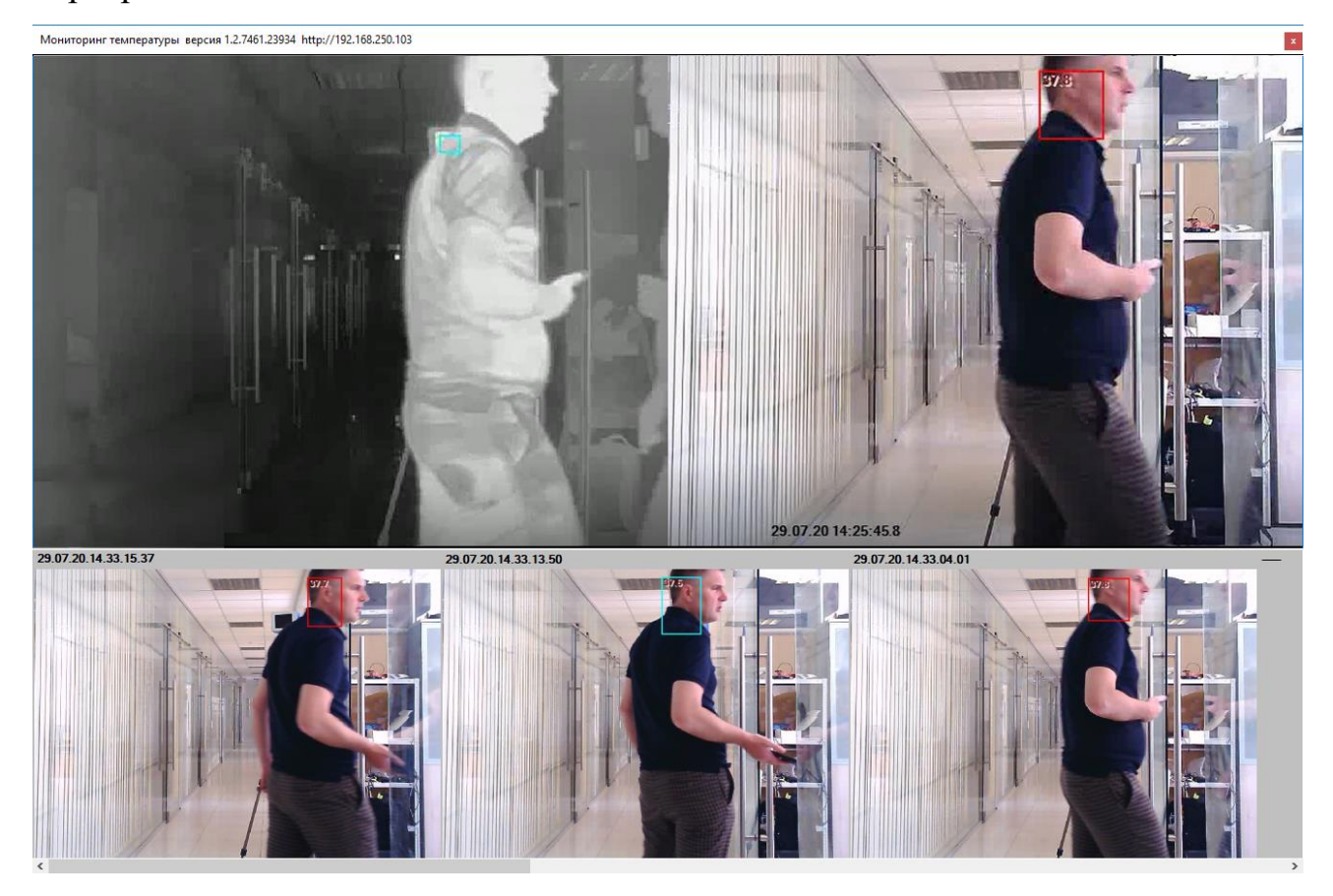

Рисунок 14.7 - Работа клиентской программы в режиме показа видео и теплового изображения

Размер окна программы изменяется вручную. Размер видео окна подстраивается под размер окна программы. В нижней части окна программы отображается до восьми скриншотов, снятых в момент возникновения тревоги. Время получения скриншота отображается сверху.

Для показа на экране оператора только видео изображения следует отметить галочкой поле «показывать только видео» (меню настроек). Вид окна программы в режиме отображения только видео показан на рисунке 14.8. В этом случае последние 8 скриншотов отображаются справа от видео окна.

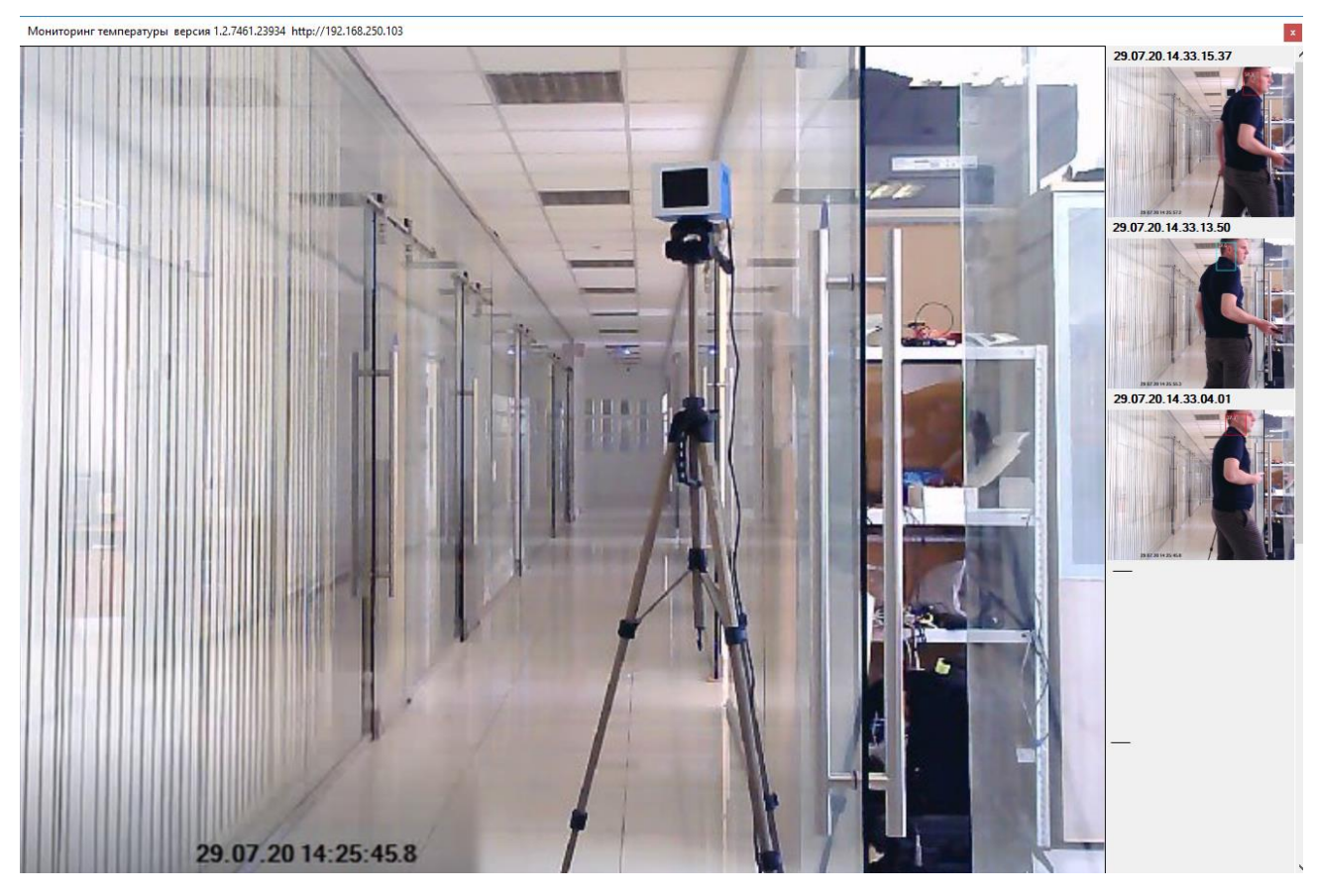

Рисунок 14.8 - Работа клиентской программы в режиме показа только видео изображения

## **15 РЕСУРСЫ, СРОКИ СЛУЖБЫ И ХРАНЕНИЯ, ГАРАНТИИ ИЗГОТОВИТЕЛЯ**

15.1 Ресурсы, сроки службы и хранения

15.1.1 Средний срок службы – не менее 3 лет.

15.1.2 Гарантийный срок – 1 год со дня изготовления.

15.1.3 Средняя наработка на отказ – не менее 1000 ч без учета отказов сбойного характера.

15.2 Гарантии изготовителя

15.2.1 Изготовитель гарантирует соответствие качества регистратора требованиям технических условий ИАЖЮ.201139.034 ТУ и договора (контракта) на поставку при соблюдении потребителем условий и правил хранения, транспортирования, монтажа и эксплуатации, установленных эксплуатационной документацией на регистратор.

15.2.2 Потребитель лишается права на гарантийное обслуживание в следующих случаях:

- по истечении срока гарантии;

при нарушении правил эксплуатации, условий хранения и транспортирования;

- при наличии механических повреждений наружных поверхностей составных частей регистратора;

- при попадании внутрь составных частей регистратора насекомых и посторонних предметов;

- при доработке регистратора без согласования с предприятием изготовителем;

- при подключении потребителем дополнительных технических и программных средств, не входящих в комплект поставки регистратора, без согласования с предприятием-изготовителем.

15.2.3 Гарантийный срок эксплуатации регистратора продлевается на время, затраченное на вызов представителя предприятия-изготовителя, устранение дефектов или выполнения гарантийного ремонта на предприятии-изготовителе.

15.2.4 В течение установленного гарантийного срока эксплуатации

33

предприятие-изготовитель осуществляет безвозмездный ремонт или замену регистратора, в том числе составных частей. При замене регистратора гарантийные сроки исчисляются заново.

15.2.5 Предприятие-изготовитель не несет ответственности за возможный материальный, моральный или иной ущерб, понесенный потребителем регистратора в результате нарушений требований документа ИАЖЮ.201219.034 РЭ.

15.2.6 Ремонт и обслуживание регистратора с истекшим гарантийным сроком осуществляется за счет средств потребителя по отдельным договорам между предприятием-изготовителем и потребителем.

#### **16 СЕРВИСНОЕ ОБСЛУЖИВАНИЕ И ТЕХНИЧЕСКАЯ ПОДДЕРЖКА**

16.1 В случае отказа изделия в работе или неисправности его в период гарантийных обязательств, а также обнаружения некомплектности при первичной приемке изделия потребитель должен направить в адрес производителя письменное извещение со следующими данными:

– серийный номер, дата производства и дата ввода в эксплуатацию изделия;

– характер дефекта (или некомплектности).

16.2 Информацию направлять по адресу:

140080, Московская обл, г. Лыткарино, ул. Парковая, д. 1.

Сервисная служба и ремонт: Тел.: +7 (495) 552-99-33;

E-mail: [47@lzos.ru.](mailto:47@lzos.ru)

Техническая поддержка: Тел.: +7 (495) 552-13-90;

E-mail: [ogk45@lzos.ru.](mailto:ogk45@lzos.ru)

16.3 Порядок предъявления рекламаций и штрафных санкций определяется действующими условиями поставки продукции.

### **17 СВИДЕТЕЛЬСТВО ОБ УПАКОВЫВАНИИ**

#### Теплотелевизионный регистратор ТТР-1 ИАЖЮ.201219.034

 $N_{\Omega}$ 

заводской номер

упакован АО ЛЗОС согласно требованиям, предусмотренным действующей технической документации.

\_\_\_\_\_\_\_\_\_\_\_\_\_\_\_\_\_\_\_\_\_ \_\_\_\_\_\_\_\_\_\_\_\_\_\_\_\_\_\_\_\_\_\_ \_\_\_\_\_\_\_\_\_\_\_\_\_\_\_\_\_\_\_\_\_\_

должность личная подпись расшифровка подписи

год, месяц, число

 $\frac{1}{\sqrt{2}}$  ,  $\frac{1}{\sqrt{2}}$  ,  $\frac{1}{\sqrt{2}}$  ,  $\frac{1}{\sqrt{2}}$  ,  $\frac{1}{\sqrt{2}}$  ,  $\frac{1}{\sqrt{2}}$  ,  $\frac{1}{\sqrt{2}}$  ,  $\frac{1}{\sqrt{2}}$  ,  $\frac{1}{\sqrt{2}}$  ,  $\frac{1}{\sqrt{2}}$  ,  $\frac{1}{\sqrt{2}}$  ,  $\frac{1}{\sqrt{2}}$  ,  $\frac{1}{\sqrt{2}}$  ,  $\frac{1}{\sqrt{2}}$  ,  $\frac{1}{\sqrt{2}}$ 

### **18 СВИДЕТЕЛЬСТВО О ПРИЕМКЕ**

Теплотелевизионный регистратор ТТР-1 ИАЖЮ.201219.034

 $N_2$ 

заводской номер

изготовлен и принят в соответствии с обязательными требованиями государственных стандартов, действующей технической документацией и признан годным для эксплуатации.

Представитель ОТК

МП \_\_\_\_\_\_\_\_\_\_\_\_\_\_\_\_\_\_\_\_\_\_\_ \_\_\_\_\_\_\_\_\_\_\_\_\_\_\_\_\_\_\_\_\_\_\_\_\_

личная подпись расшифровка подписи

год, месяц, число

 $\frac{1}{\sqrt{2}}$  ,  $\frac{1}{\sqrt{2}}$  ,  $\frac{1}{\sqrt{2}}$  ,  $\frac{1}{\sqrt{2}}$  ,  $\frac{1}{\sqrt{2}}$  ,  $\frac{1}{\sqrt{2}}$  ,  $\frac{1}{\sqrt{2}}$  ,  $\frac{1}{\sqrt{2}}$  ,  $\frac{1}{\sqrt{2}}$  ,  $\frac{1}{\sqrt{2}}$  ,  $\frac{1}{\sqrt{2}}$  ,  $\frac{1}{\sqrt{2}}$  ,  $\frac{1}{\sqrt{2}}$  ,  $\frac{1}{\sqrt{2}}$  ,  $\frac{1}{\sqrt{2}}$ 

### **19 ОСНОВНЫЕ СВЕДЕНИЯ ОБ ИЗДЕЛИИ**

Наименование изделия: Теплотелевизионный регистратор ТТР-1.

Обозначение: ИАЖЮ.201219.034

Предприятие-изготовитель: АО ЛЗОС

140080, г. Лыткарино,

Московская обл., ул. Парковая, д.1

[www.lzos.ru](http://www.lzos.ru/)

Заводской номер и поставляет по поставке и поставке и поставке и поставке и поставке и поставке и поставке и по

Дата изготовления \_\_\_\_\_\_\_\_\_\_\_\_\_\_\_\_\_\_\_\_\_\_\_\_\_\_\_\_\_\_\_

Лицензионный ключ Windows

## **19 СВЕДЕНИЯ О РЕМОНТЕ**

## Сведения о ремонте регистрируются в таблице 20.1

## Таблица 20.1 Сведения о ремонте

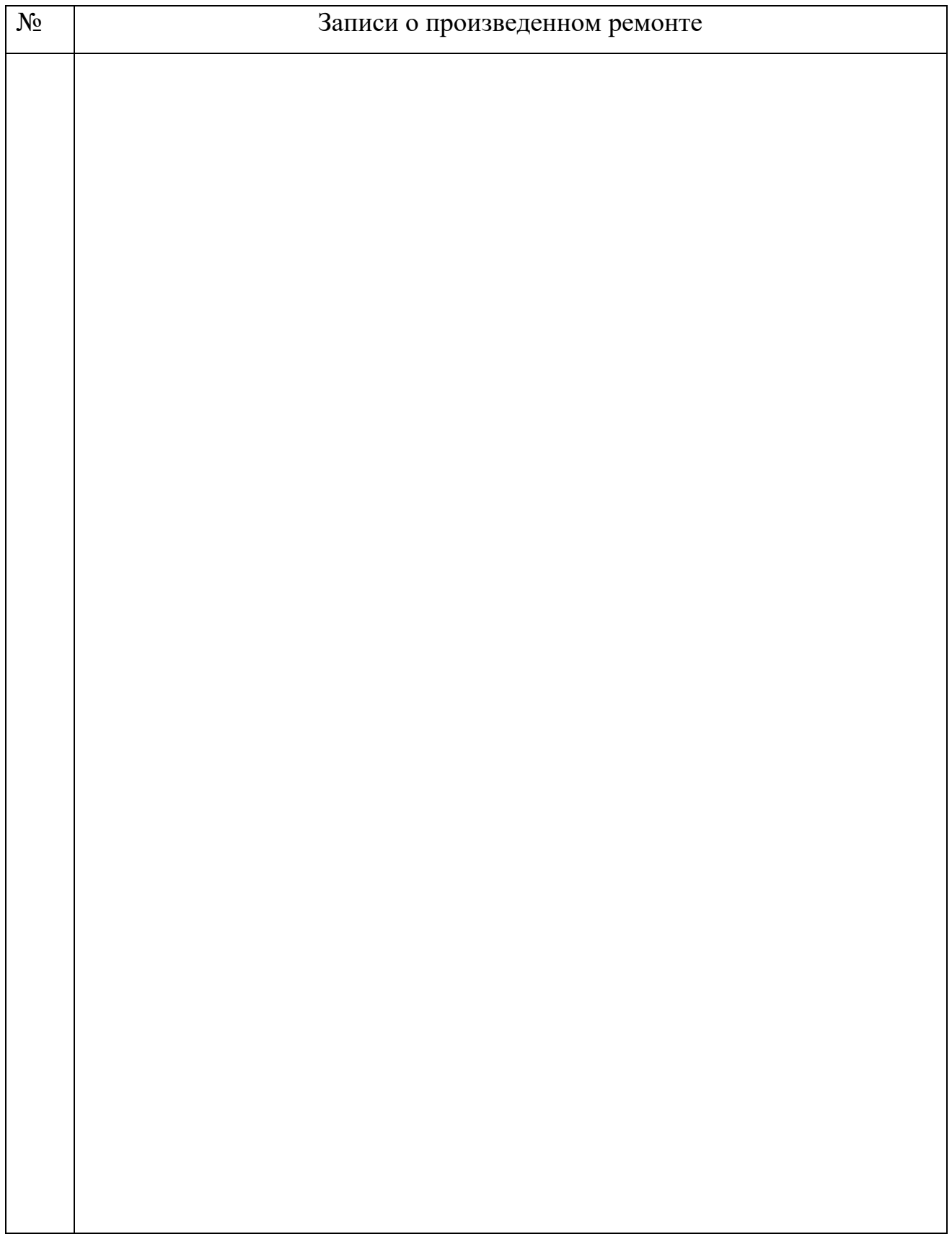